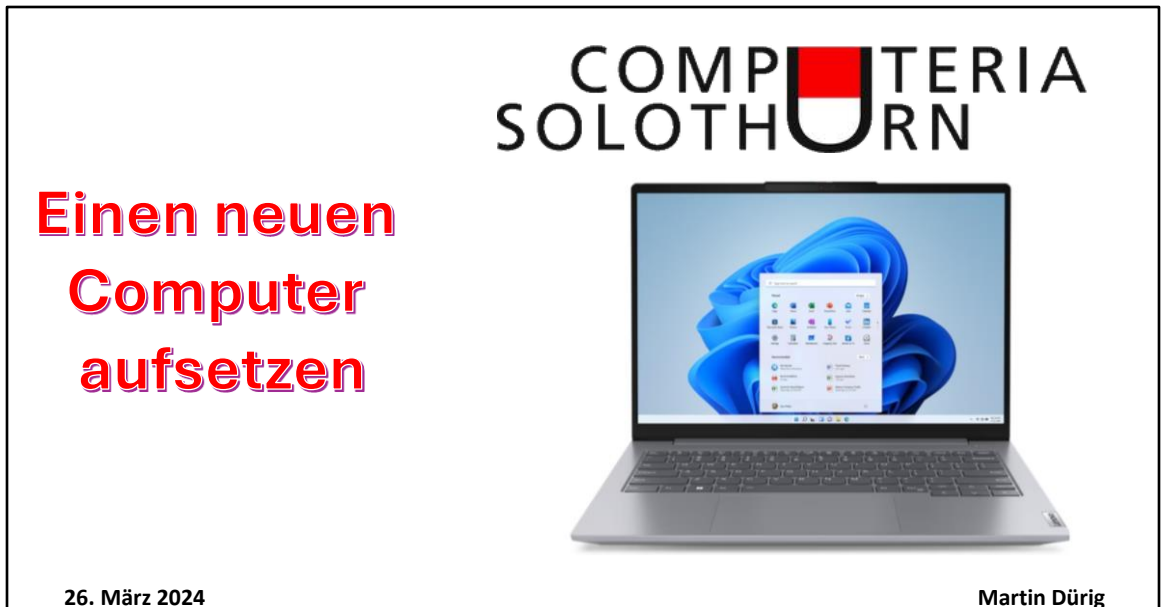

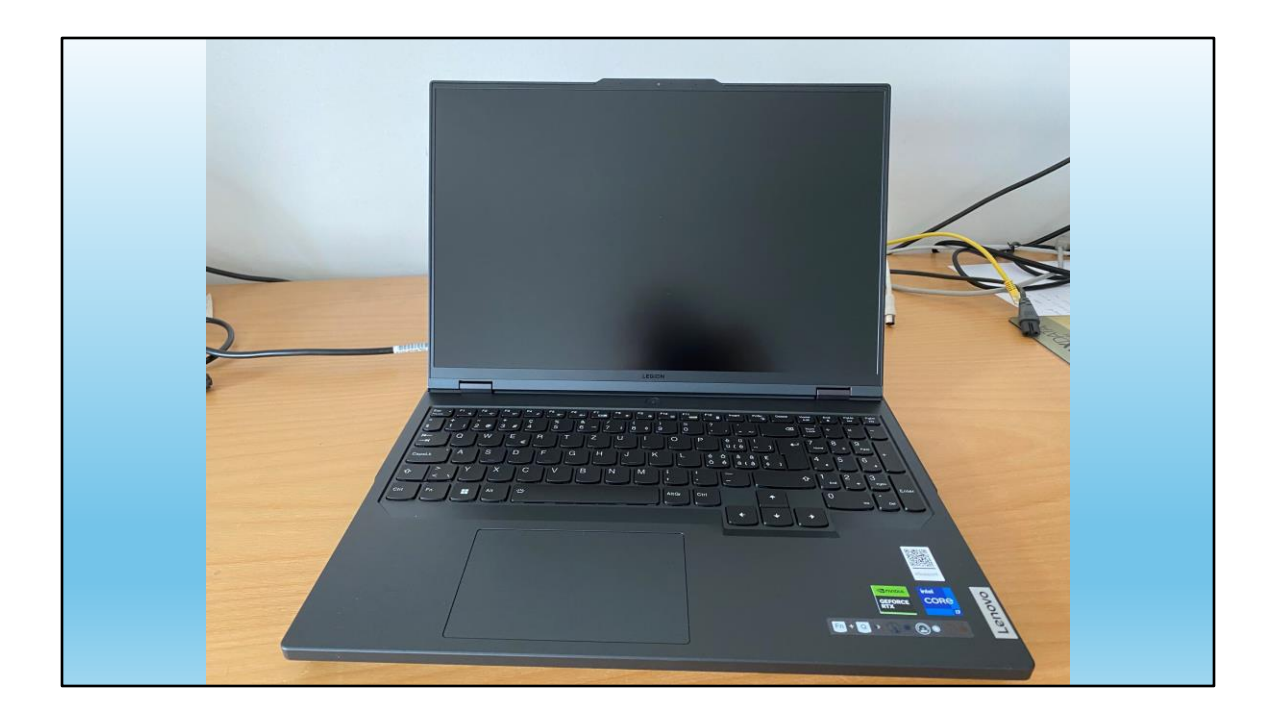

Ein neuer Compi!

- Kann ich den selber installieren?
- Was kann ich falsch machen?
- Läuft er dann auch

# **Mit viel (Vor)-Freude geht es los!**

Neben der Freude auch Zweifel. Aber keine Angst!

Zur Info:

Alle nachfolgenden Bilder sind Fotos mit dem Handy gemacht.

Daher manchmal schlechte Qualität, aber dafür original!

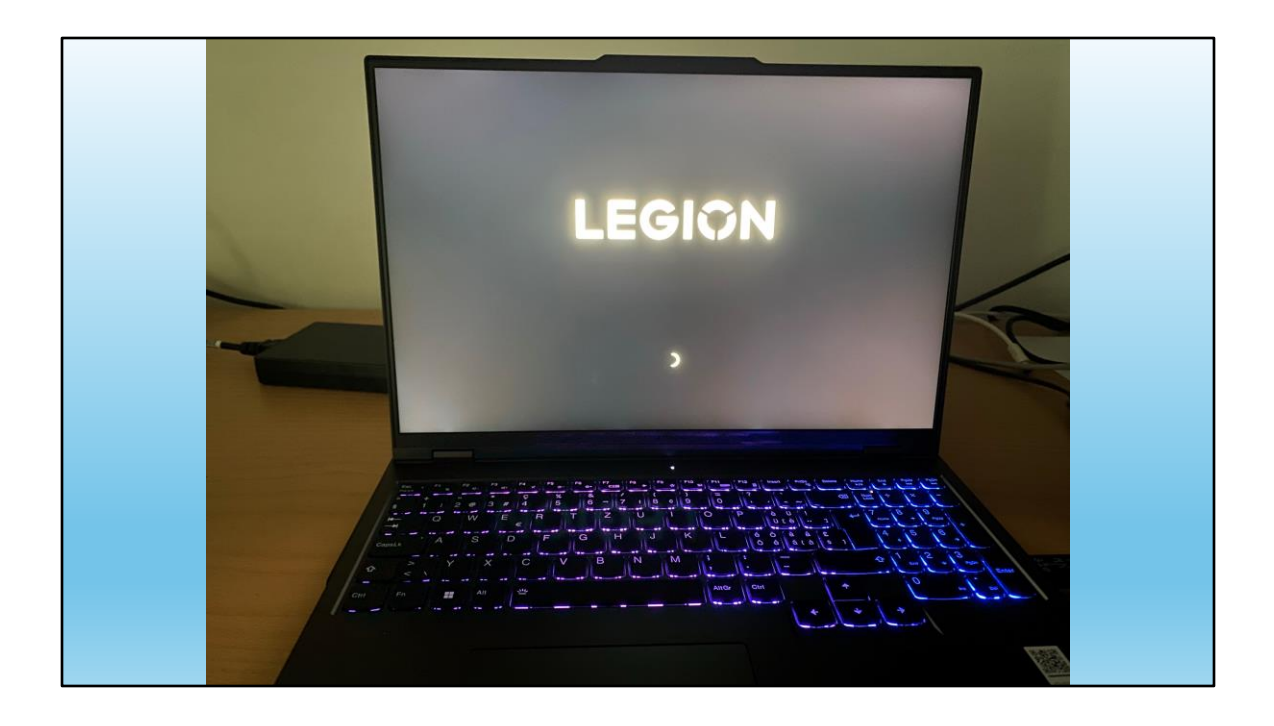

Also starten wir (sobald der Startknopf gefunden ist)!

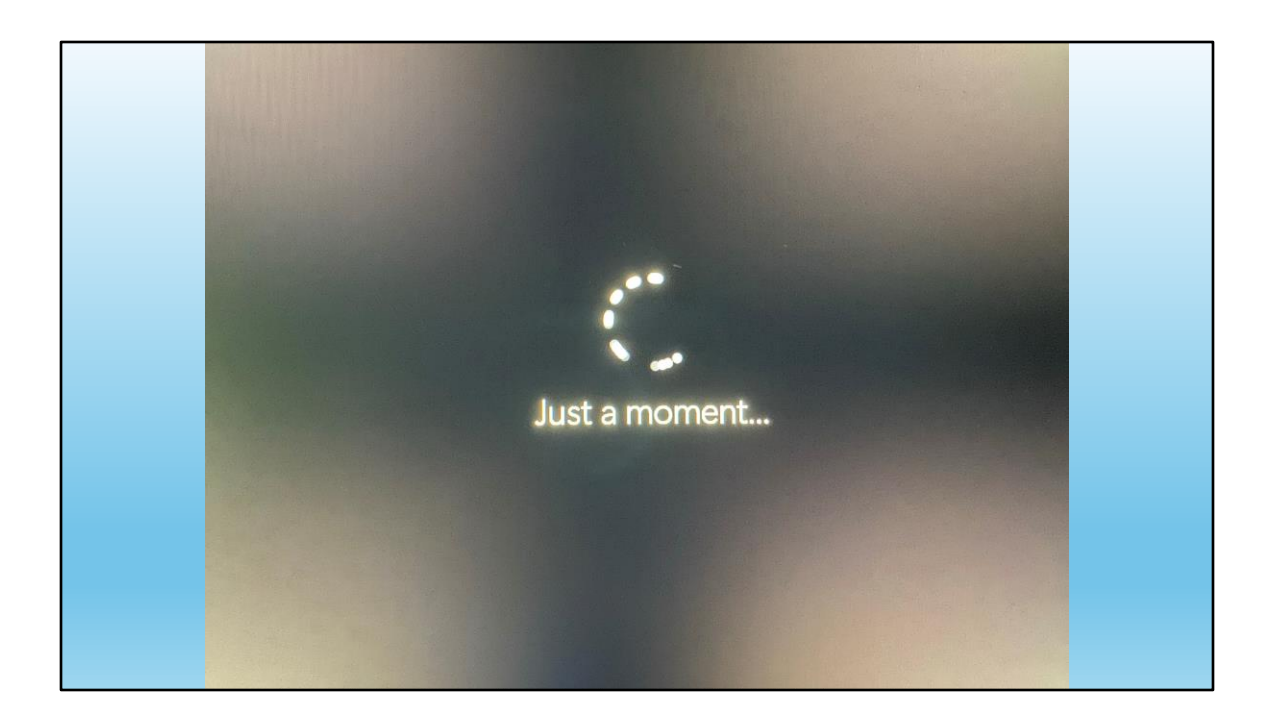

Es beginnt alles in Englisch…

Klar, denn der Compi weiss noch nicht, dass wir deutsch sprechen.

Aber schon bald werden wir es ihm beibringen.

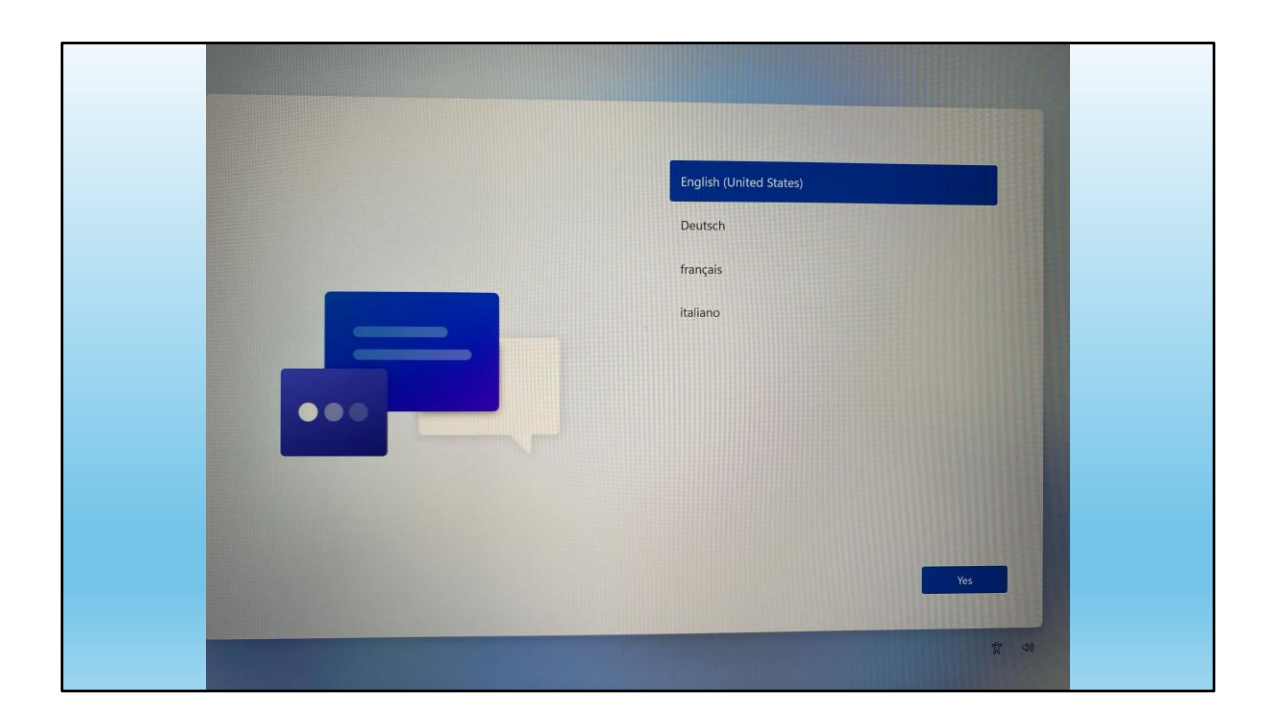

Er will Englisch, also suchen wir Deutsch

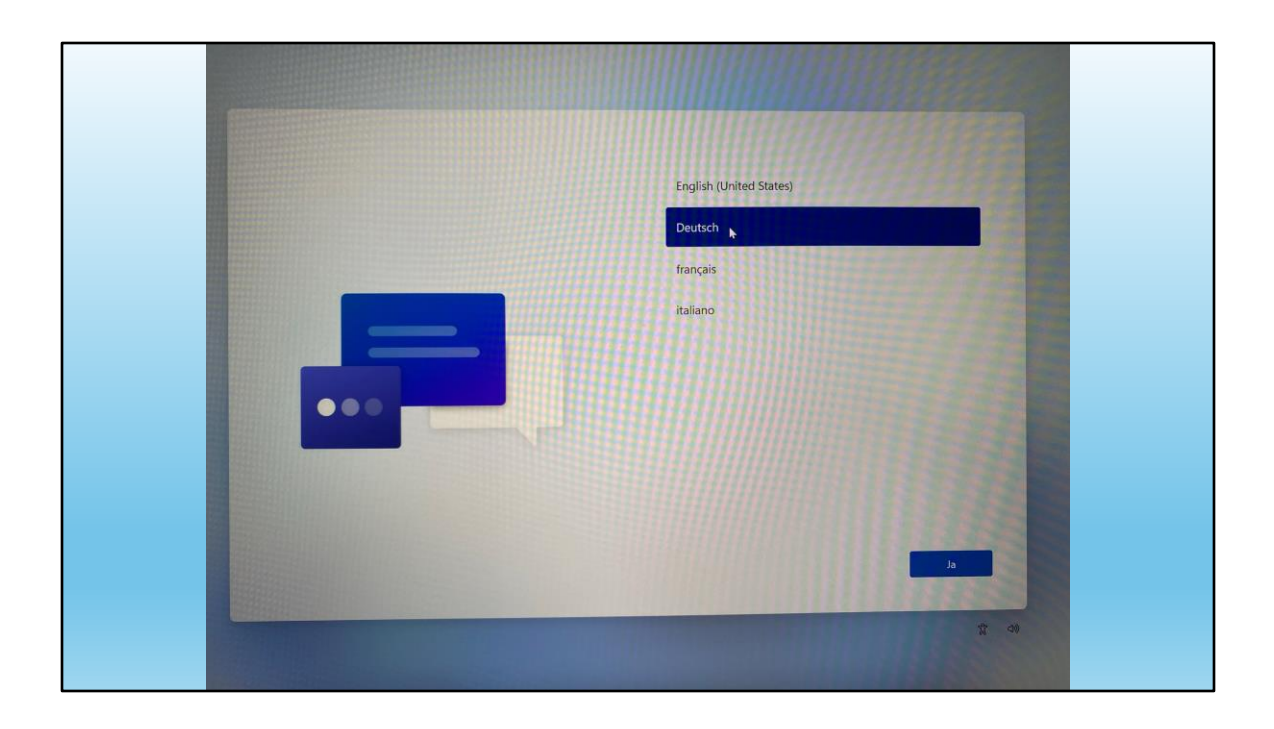

Deutsch ist richtig, also weiter!

Hier aufpassen und richtig anklicken.

Schwierig wird es später, wenn zB Chinesisch eingestellt wird…

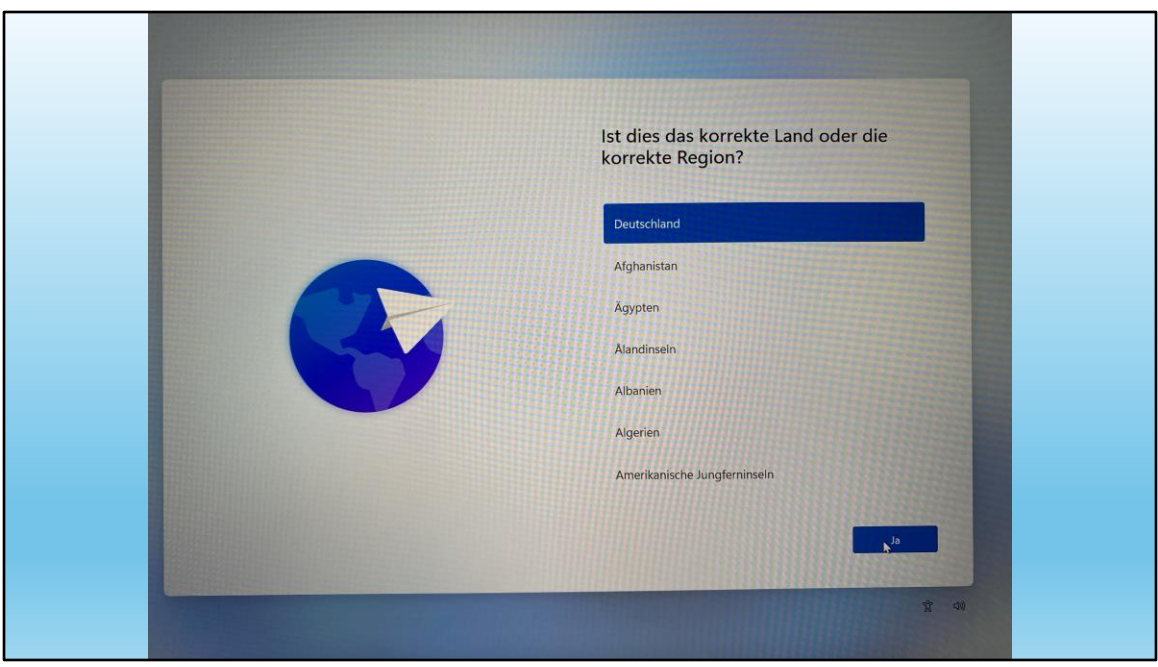

Tschuldigung, aber wir gehören noch nicht zu Deutschland!

Also suchen nach "Schweiz"

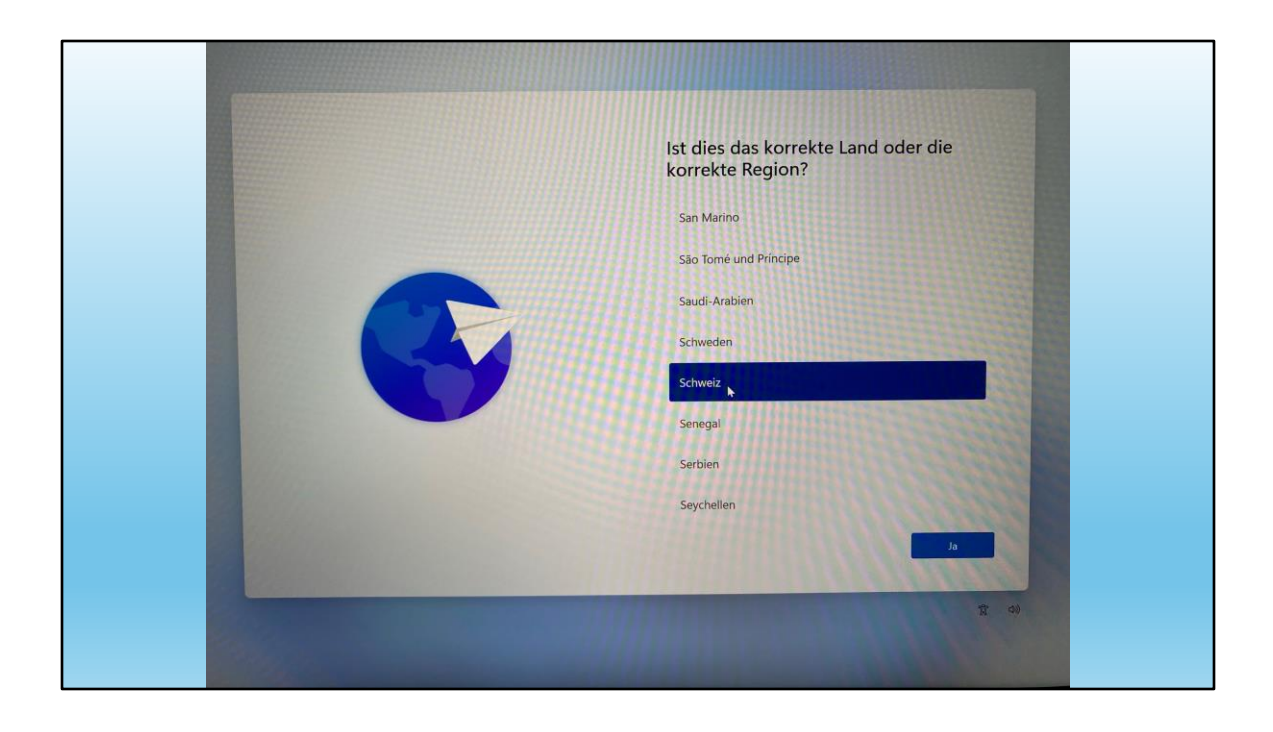

Jetzt ist korrekt

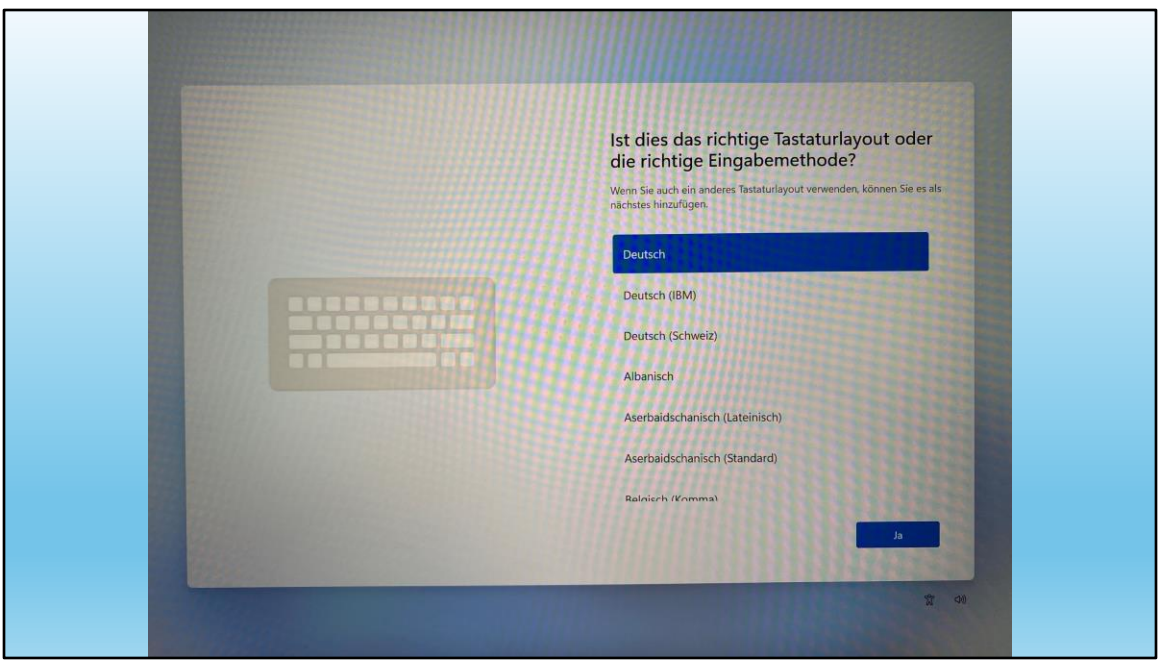

Hier wird die Tastatur eingerichtet.

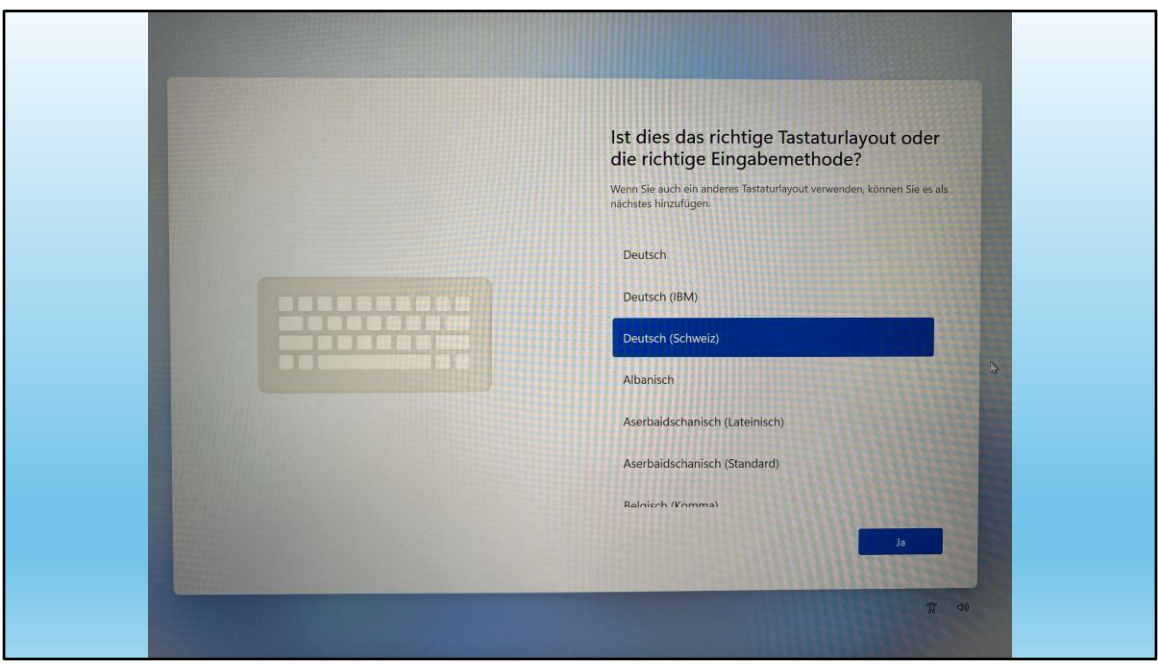

Es gibt nur 1 Land, das 3 verschiedene Tastaturen hat, nämlich die Schweiz!

Also Tastatur → Deutsch (Schweiz)

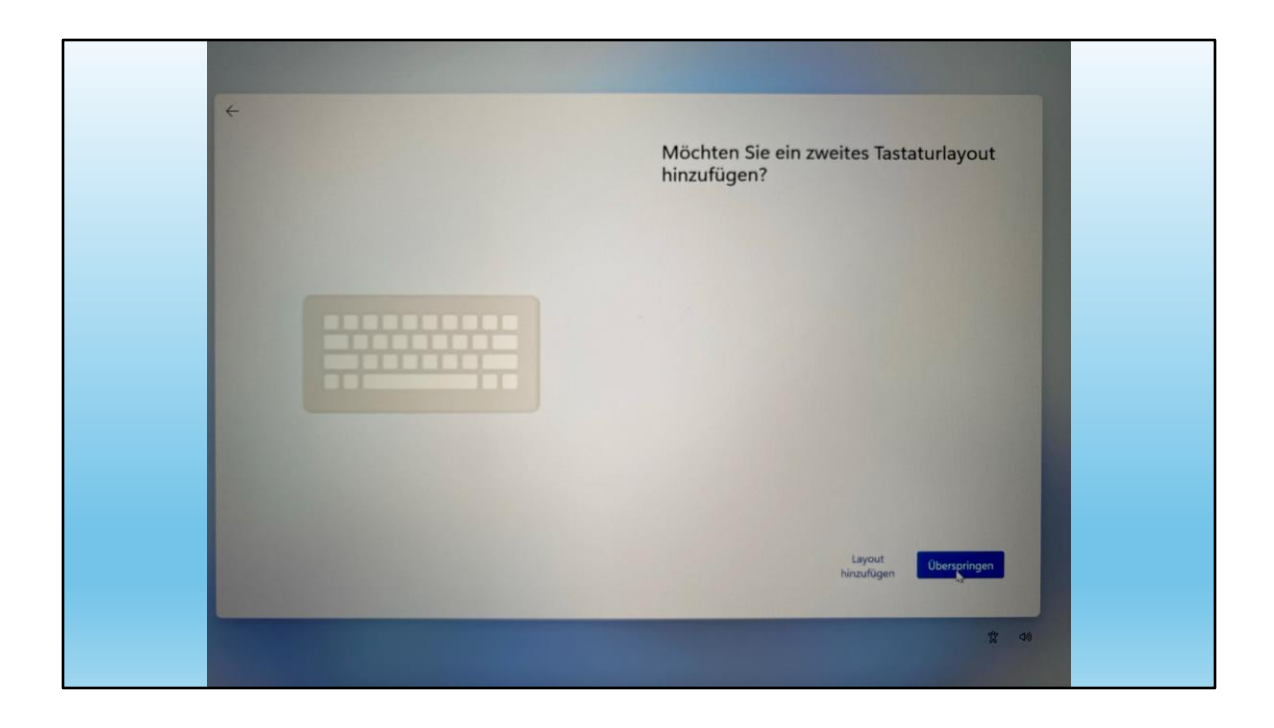

Es wäre möglich, eine zweite Tastatur hinzuzufügen.

Vielleicht braucht das ja jemand)

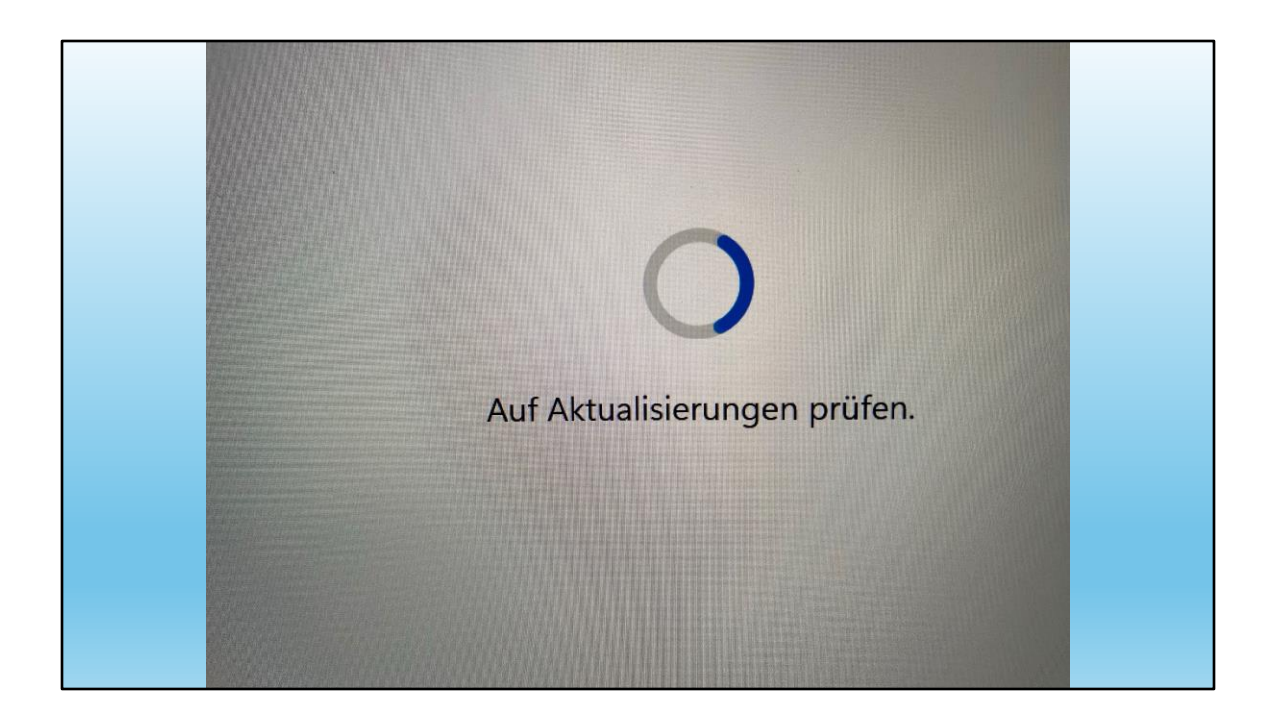

Jetzt hat der Compi ( sogar ohne KI) verstanden, dass er mit mir deutsch kommunizieren soll!

Zuerst sucht er Updates

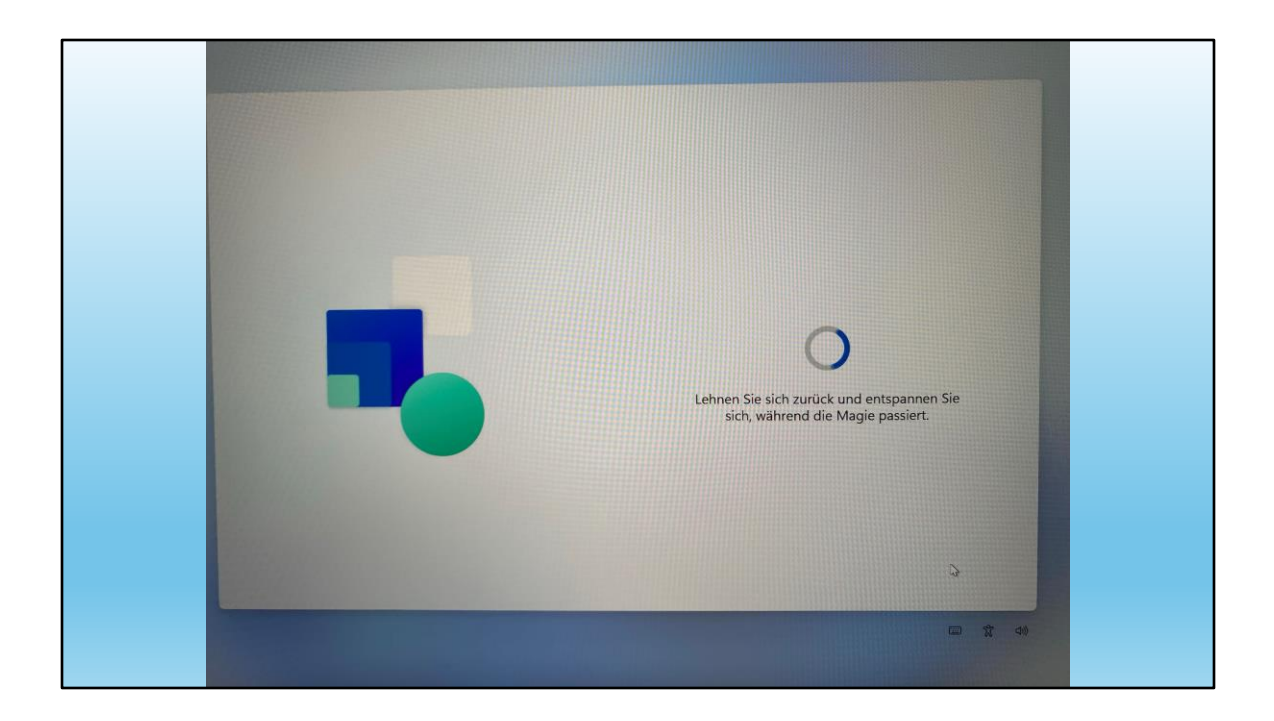

Das kann schon eine Weile dauern!

Also einfach warten...

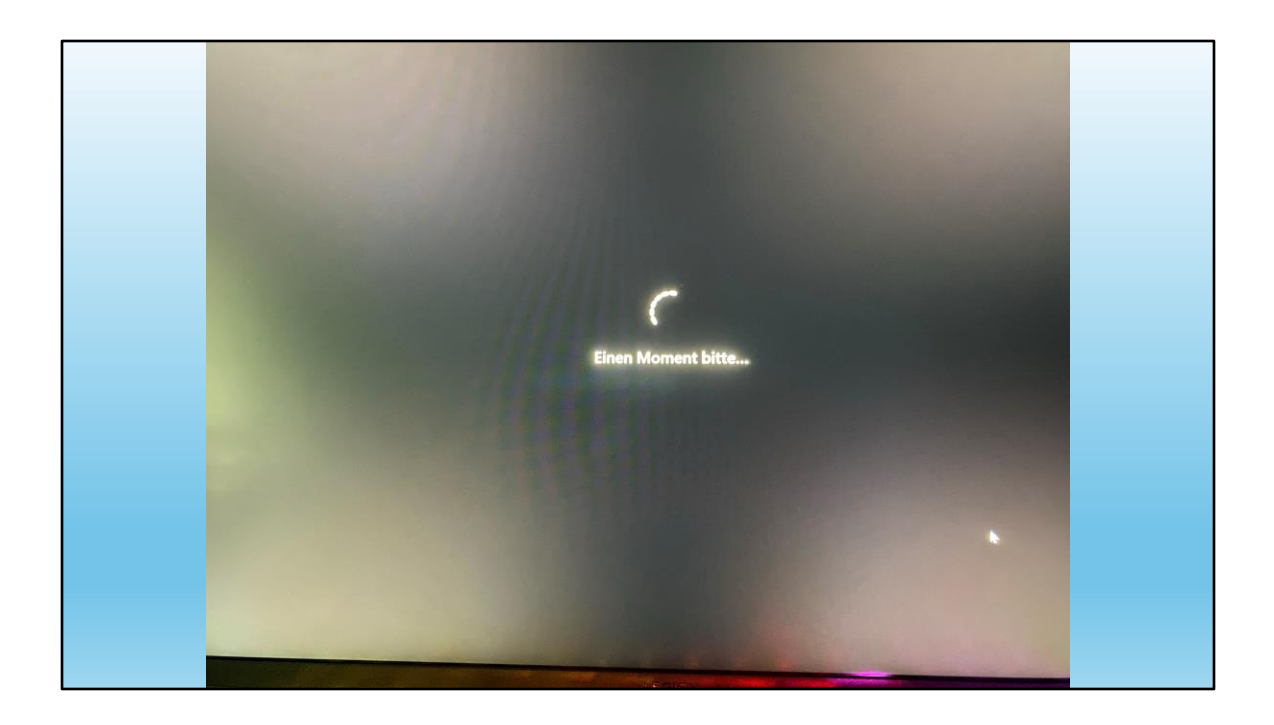

Diesen Ausdruck "einen Moment bitte" kennen wir doch...

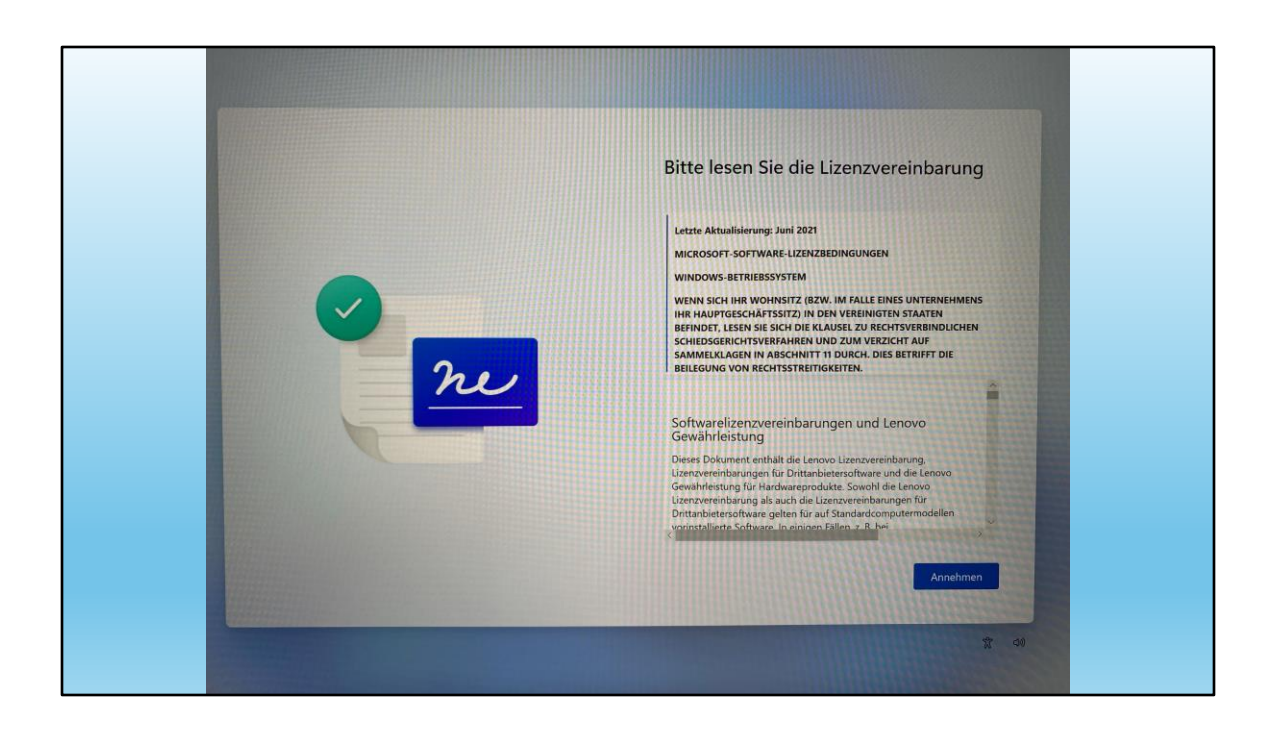

Nach "ein paar Momenten" (wie lange dauert eigentlich ein Moment????) müssen wir die Lizenzvereinbarung bestätigen.

Wer sie liest, dürfte wohl die einzige Person sein, die sie gelesen hat.

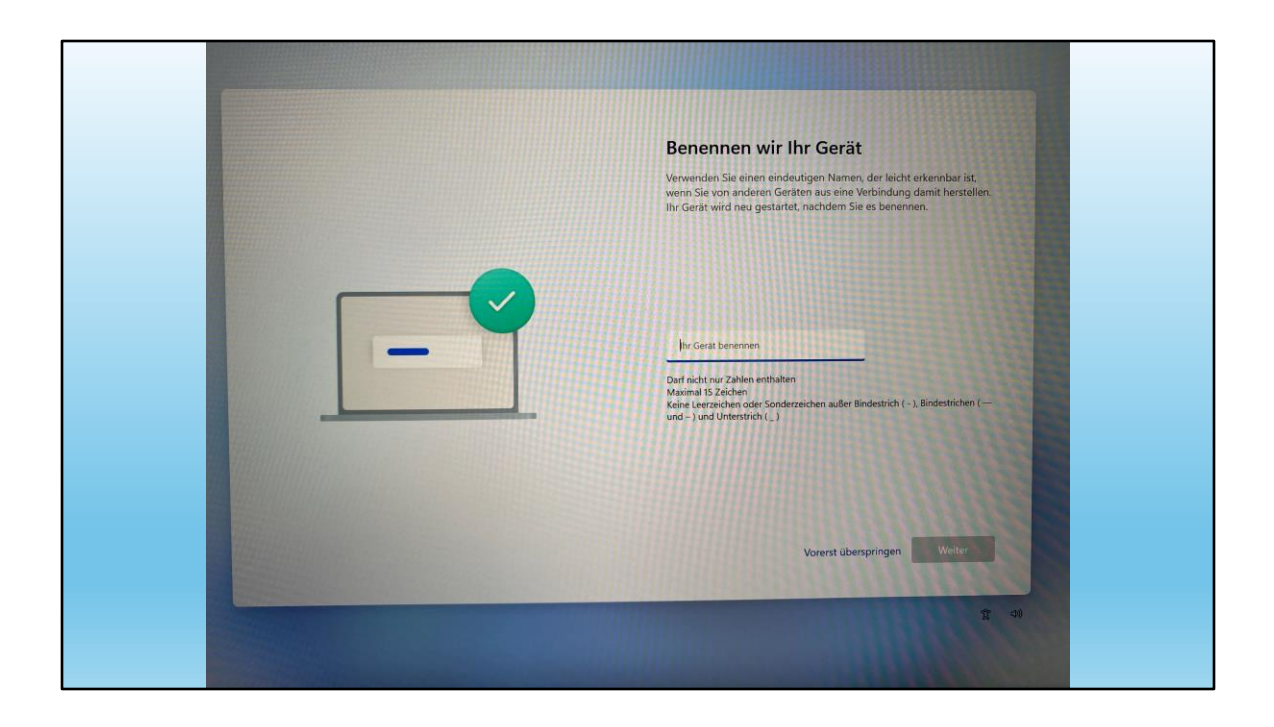

Hier können und sollten wir unseren neuen Compi benennen.

Wir sollten ihm einen Namen geben, der etwas aussagt.

Wenn wir diesen Punkt überspringen, bekommt er einen unmöglichen Namen,

zB DESKTOP-534LPFT

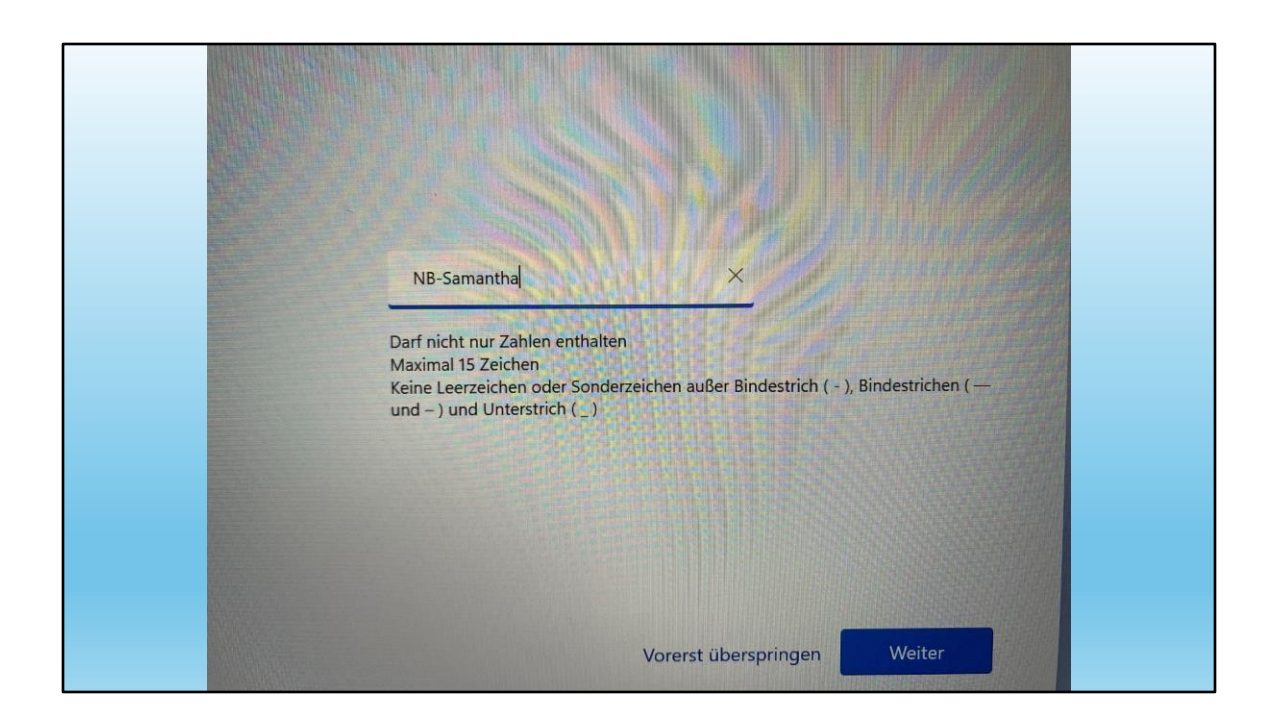

Ich benenne also meinen Compi mit einem aussagekräftigen Namen.

Dieser Name erscheint dann so, wenn ich die Netzwerkumgebung durchstöbere.

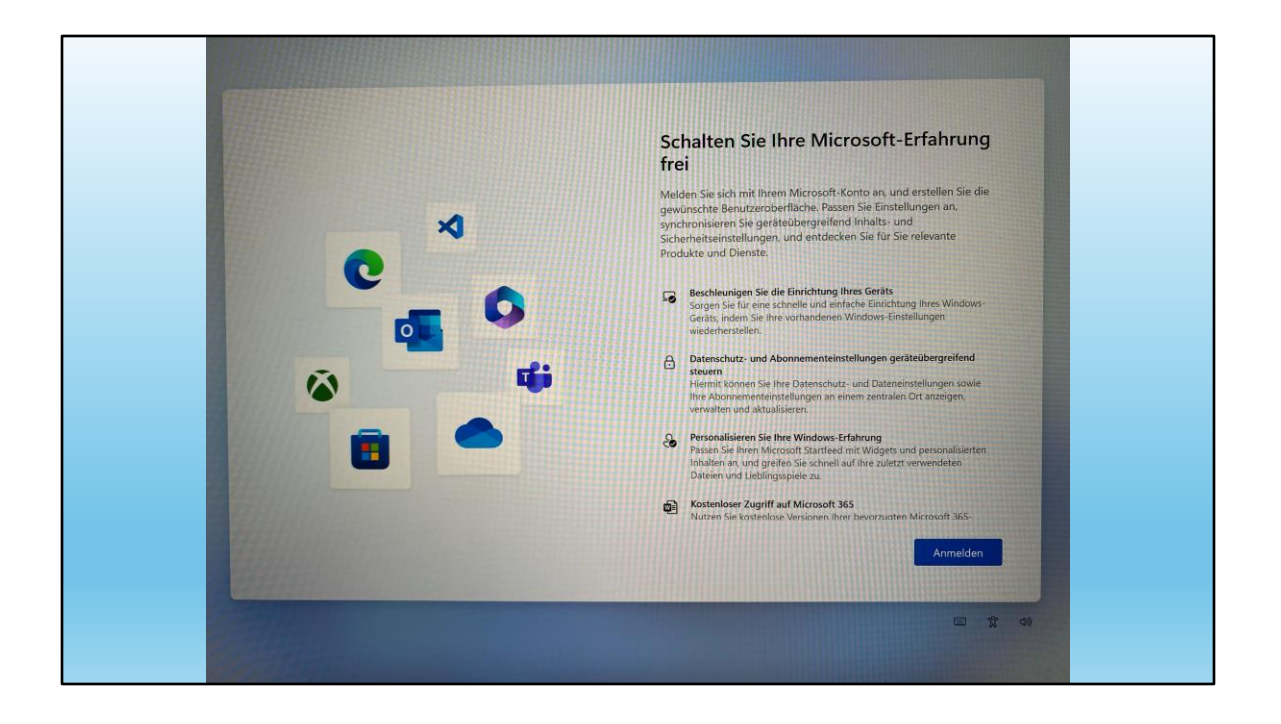

## Ab jetzt heisst es aufpassen!

Also genau hinschauen und lesen.

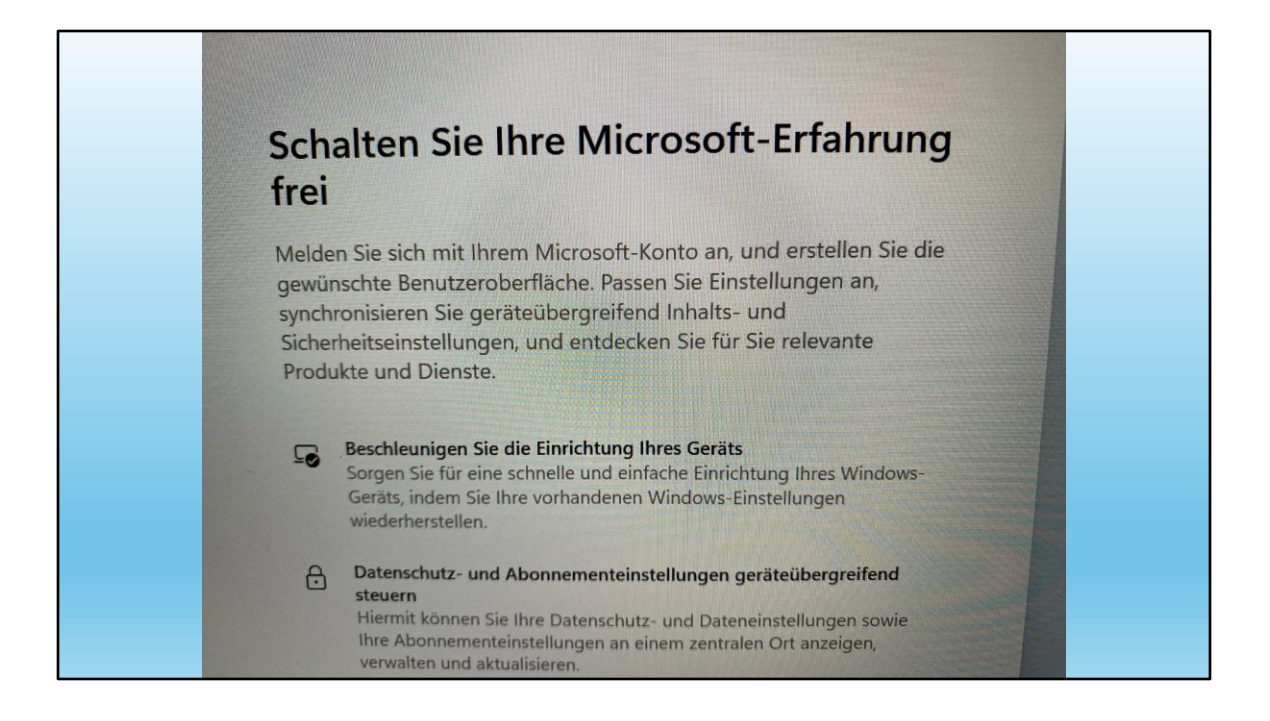

Zum ersten Mal gibt es einen Hinweis auf das Microsoft-Konto.

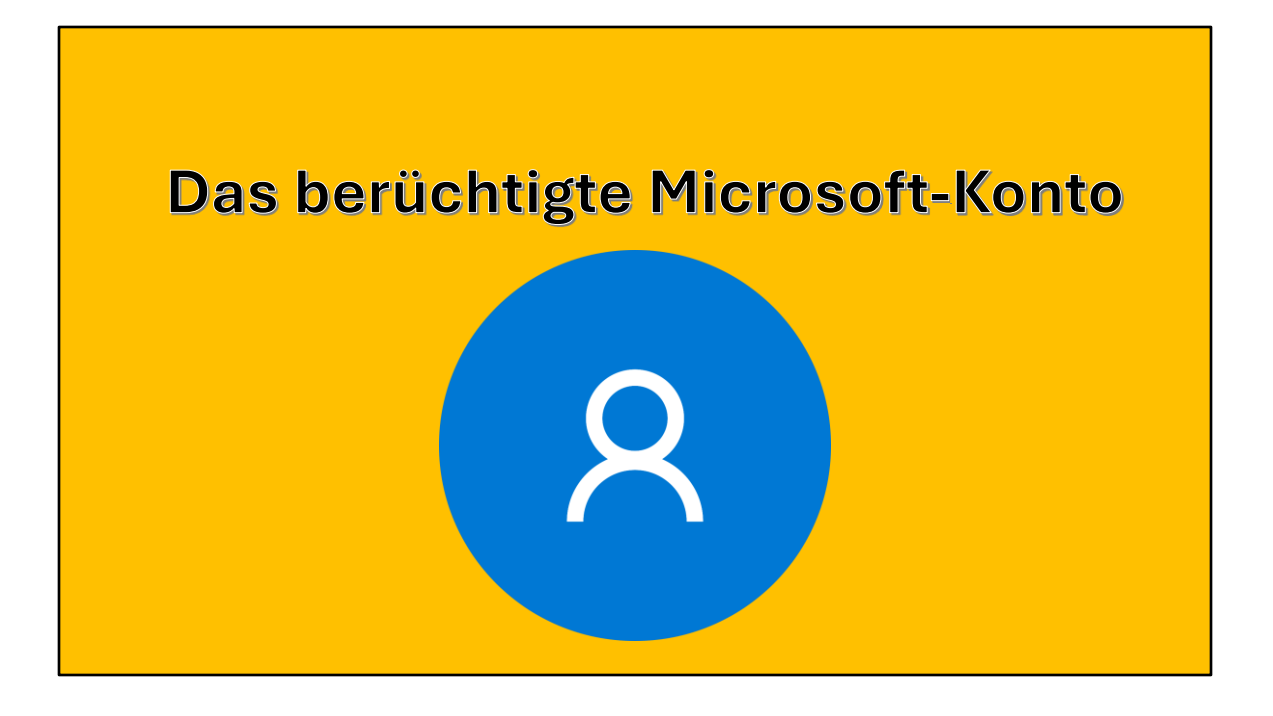

Das berüchtig-berühmte Microsoft-Konto, ohne das heute in der Windowswelt fast nichts mehr geht.

Also kommen wir fast nicht darum herum.

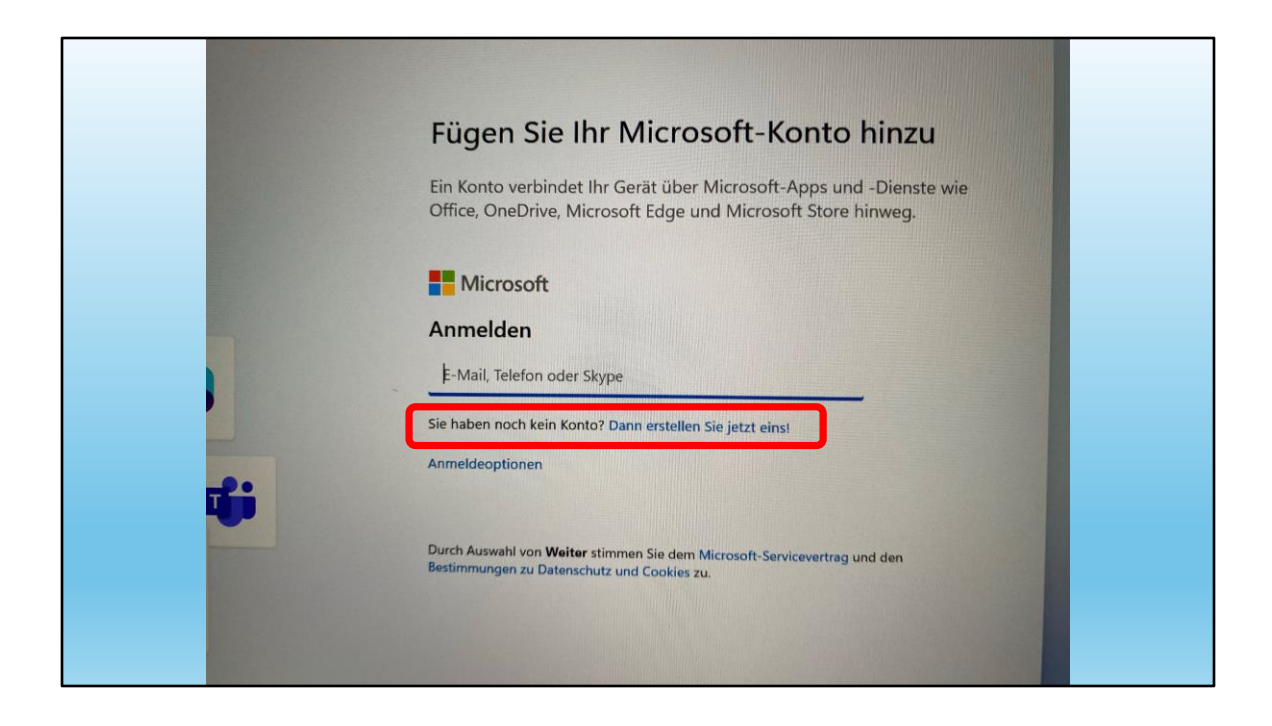

Entweder hat man schon eines oder man muss eines erstellen.

Keine Angst, dieses Konto spioniert mich nicht aus.

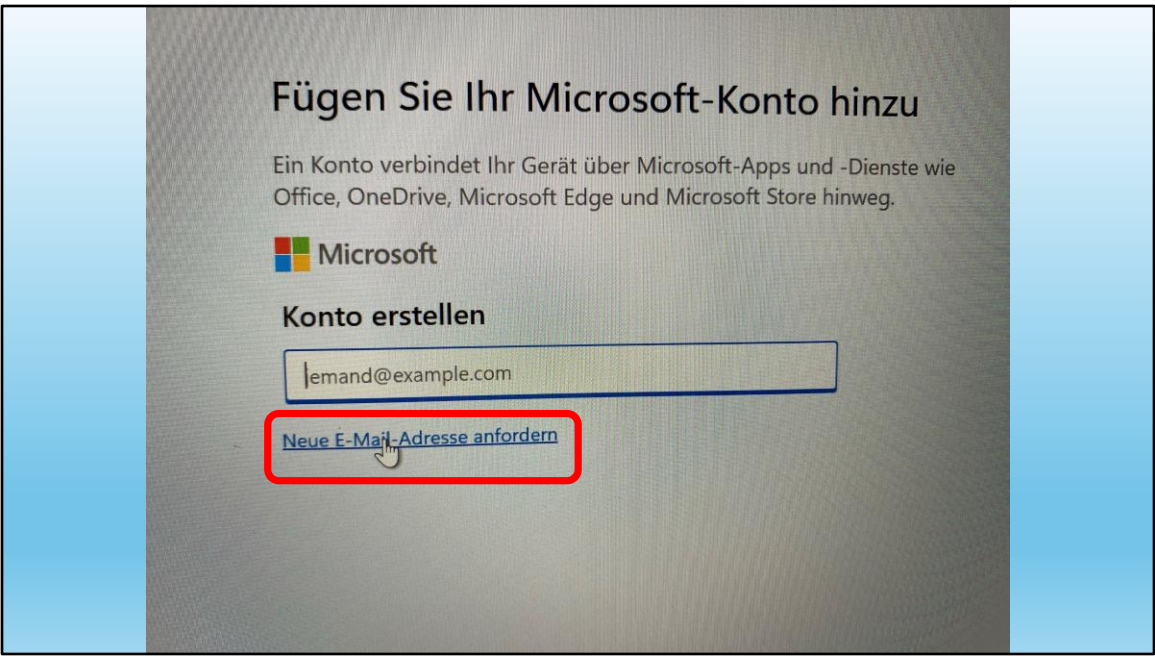

Meine Empfehlung:

Nicht meine normale E-Mail-Adresse angeben, sondern eine neue anfordern.

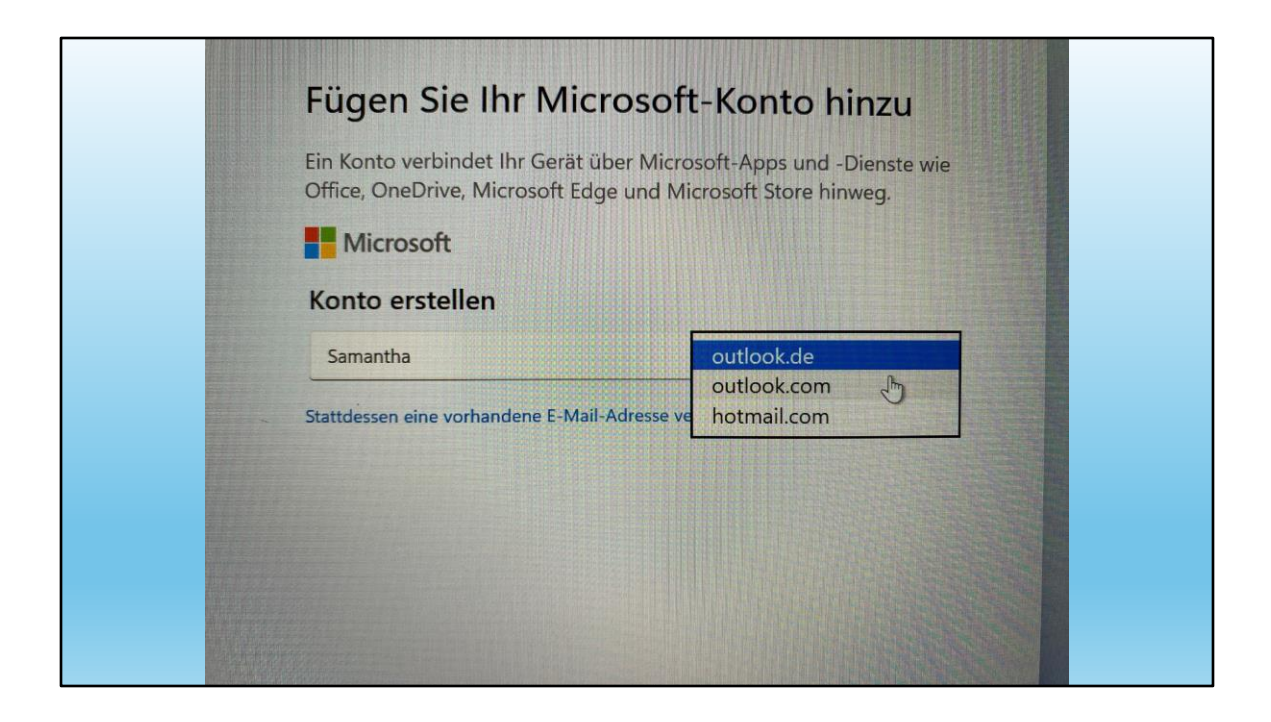

Es erscheinen 3 mögliche Provider.

Dieses neue E-Mail-Konto kann ich natürlich auch als Konto für Mails benutzen.

Möglich also zB für unwichtige Angaben, welche eine E-Mail-Adresse benötigen

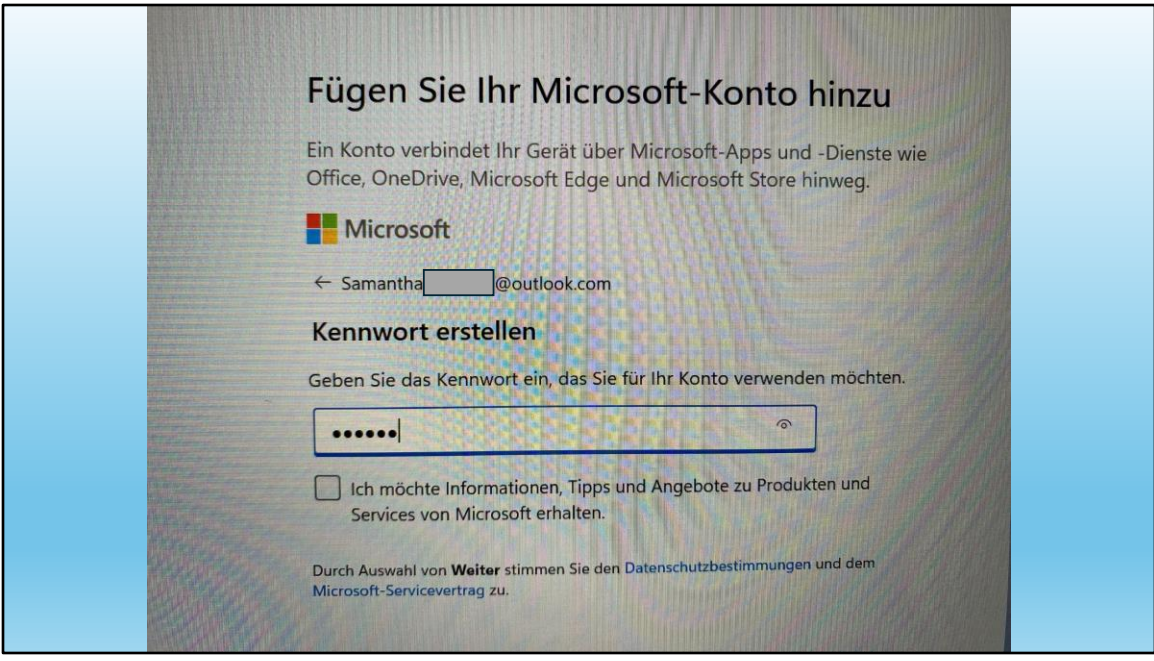

Ich wähle hier

# [Vorname.Name@outlook.com](mailto:Vorname.Name@outlook.com)

und wähle ein Passwort.

Bitte SOFORT aufschreiben!!!!!!!

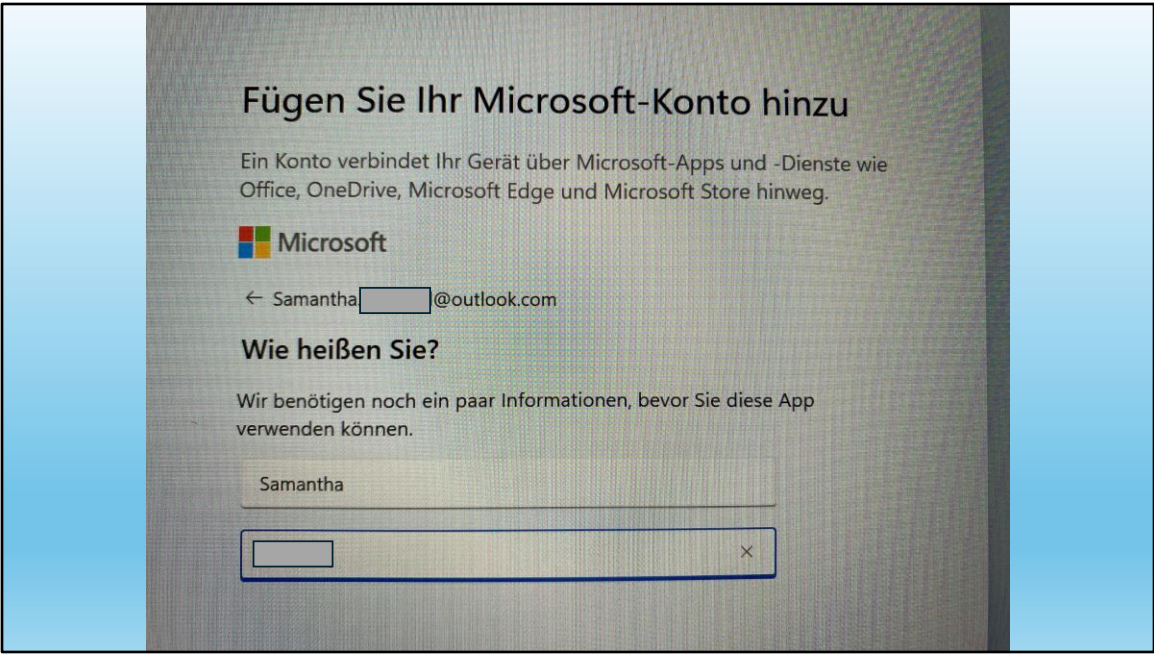

Hier wir nach meinem Namen gefragt. (ich muss ja bei meinem Konto nicht meinen Namen angeben)

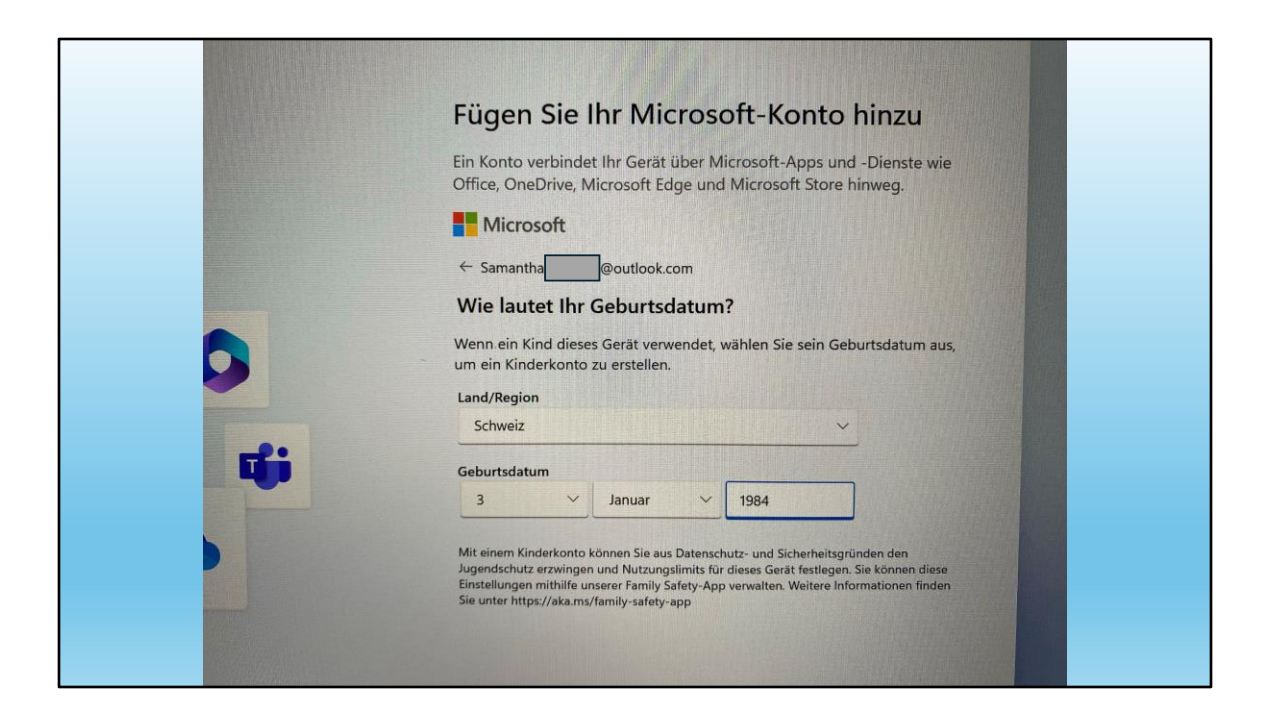

Beim Land sollte ich die Wahrheit angeben, beim Geburtstag kann ich "bescheissen", sollte das aber auch notieren

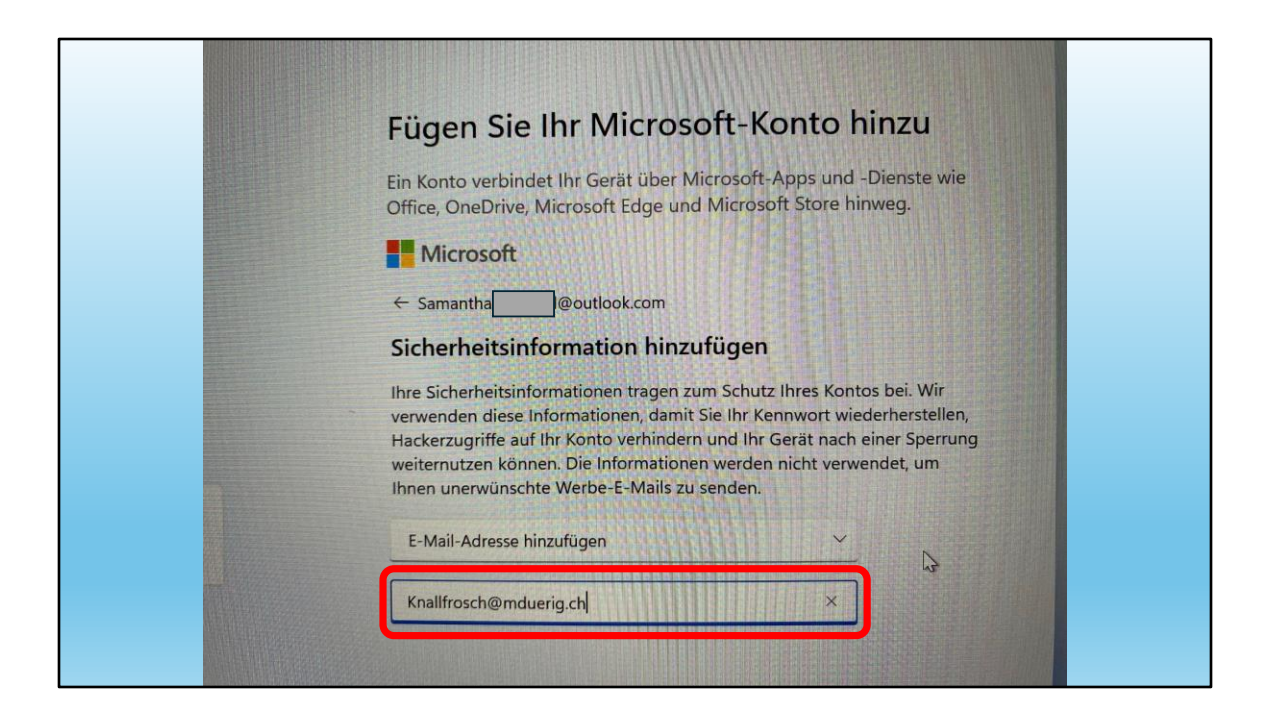

Jetzt definiere ich eine alternative E-Mail-Adresse, falls mein Konto gehackt würde ich ich es wiederherstellen möchte.

PS: … diese Adresse existiert wirklich!

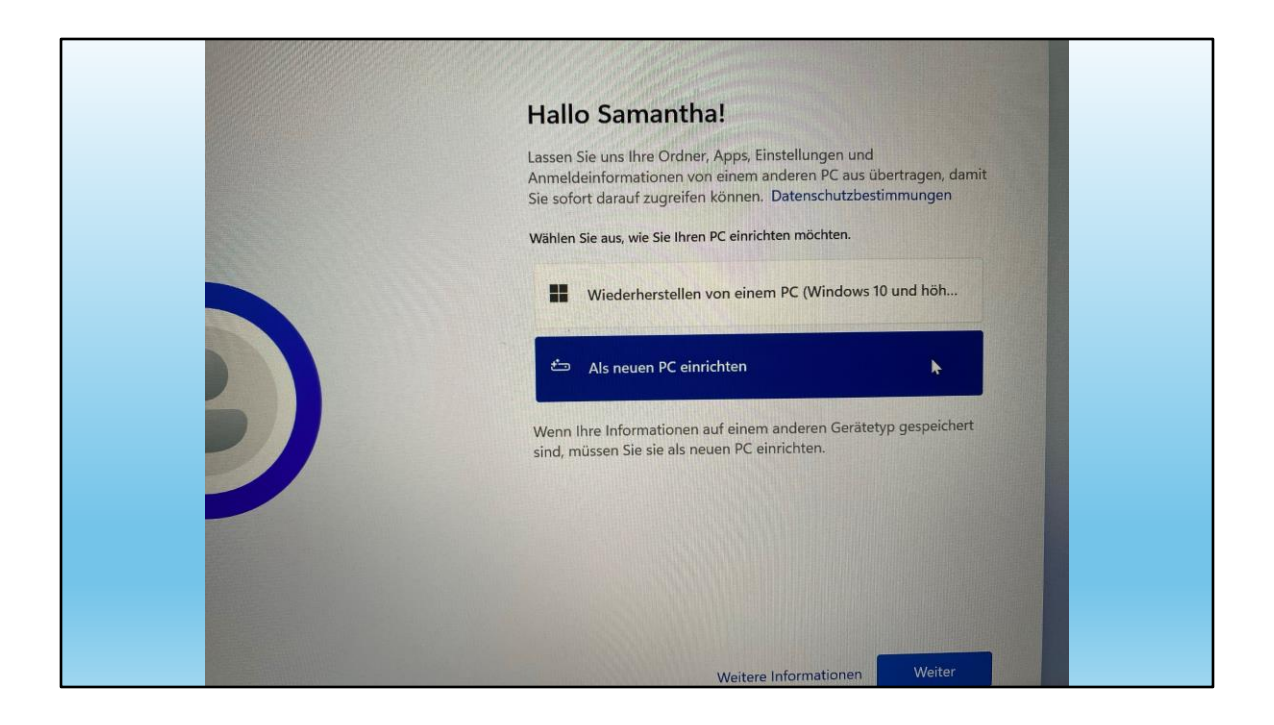

Es wäre möglich, alle Daten und Einstellungen von einem andern PC zu übertragen.

Wir wählen bewusst "als neuen PC einrichten". So importieren wir keine Fehler. Daten können wir später dann recht einfach übertragen.

(Kommt dann in einem nächsten Referat!)

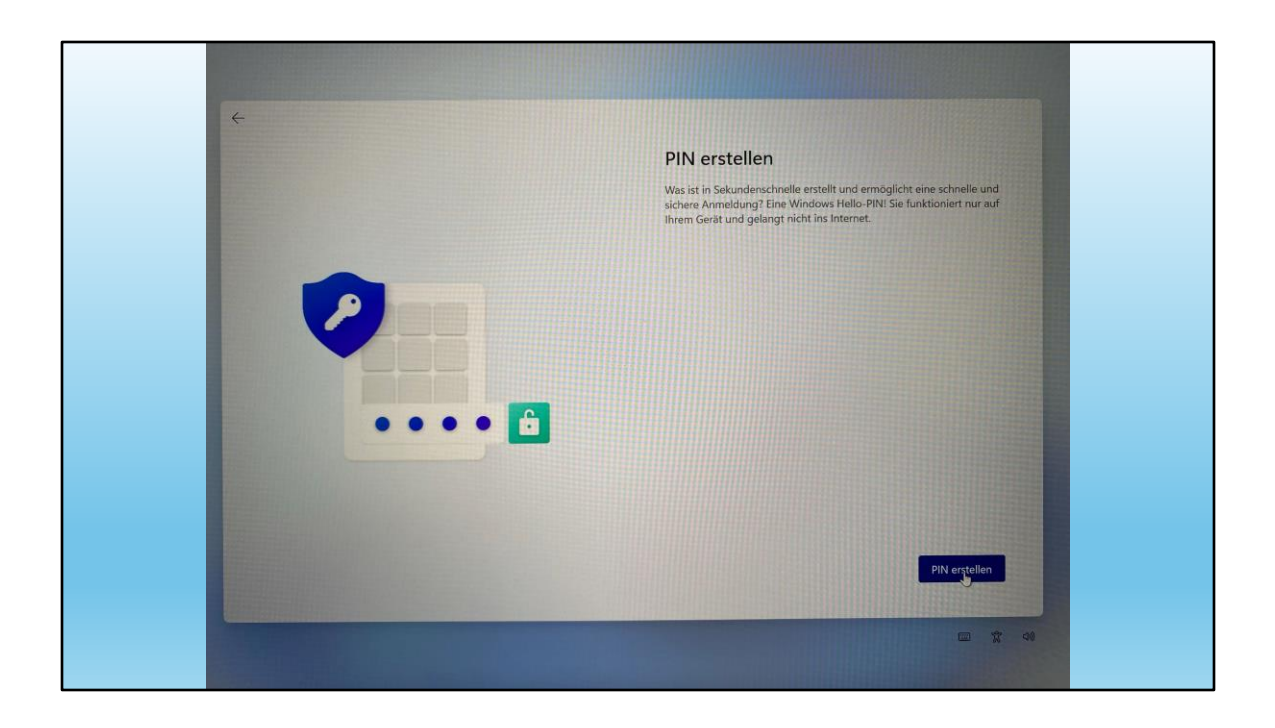

Anstatt ein Kennwort zu erstellen, können wir auch einfacher einen PIN definieren.

"Besser ein PIN als gar kein Kennwort!"

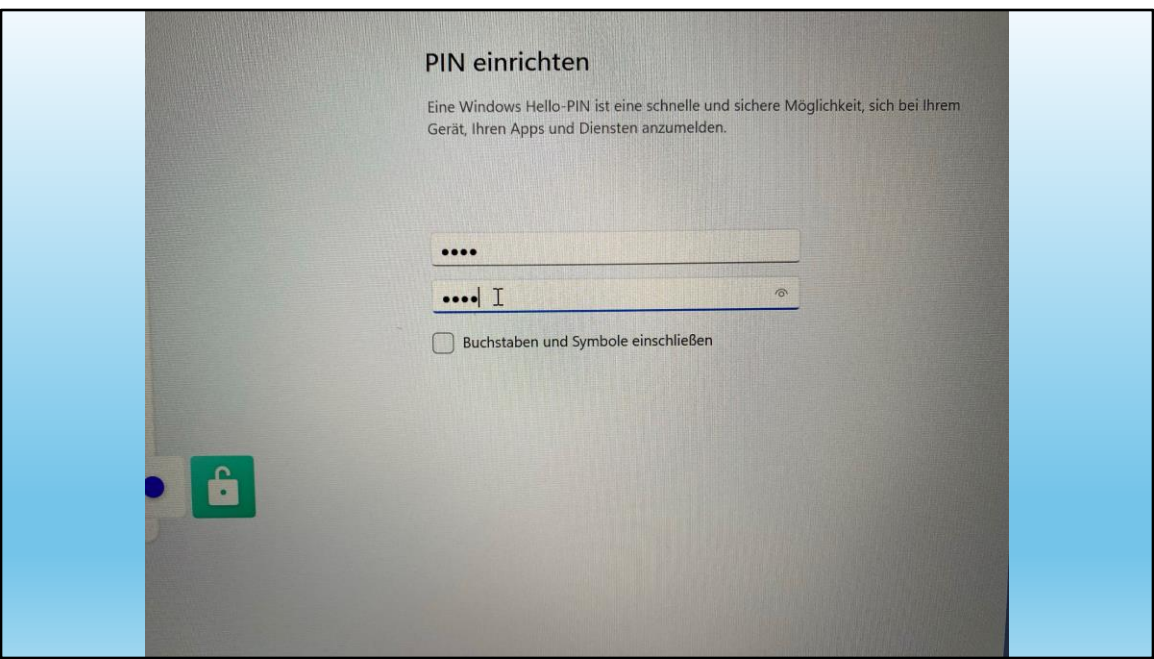

PIN kann auch Buchstaben und Symbole enthalten.

# Tipp:

Besser nicht den eigenen Namen verwenden...

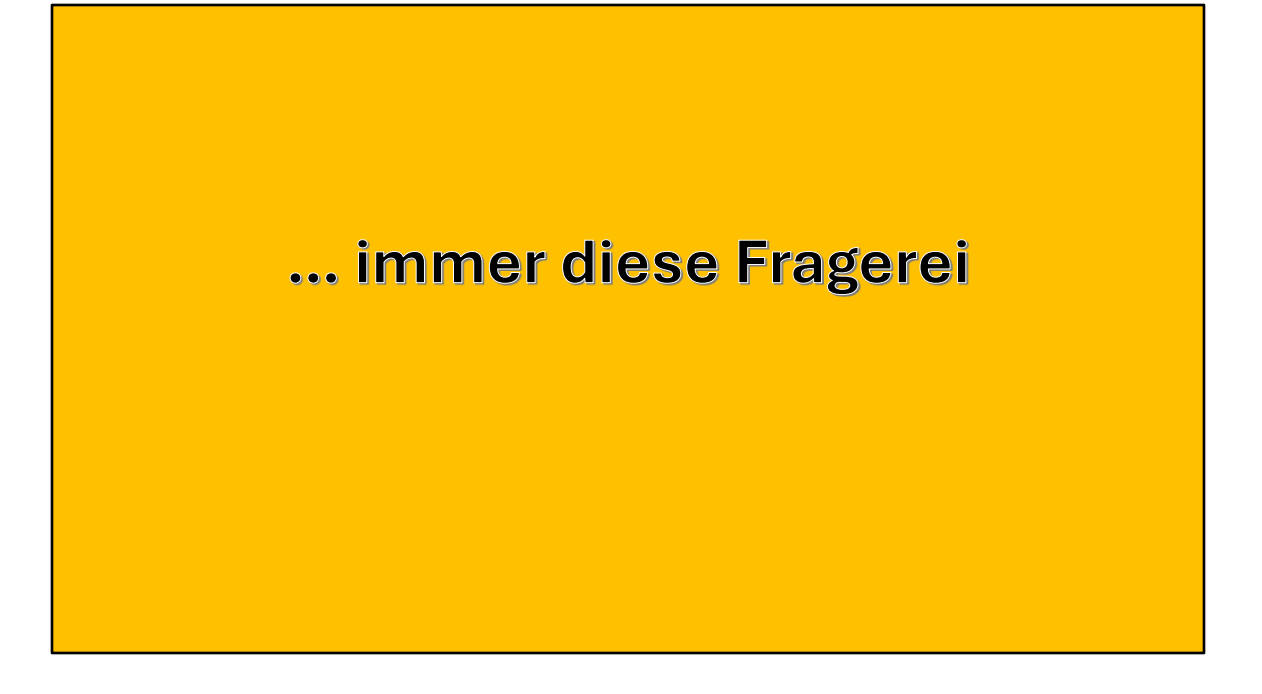

… jetzt kommt der mühsamere Teil.

Den kennen wir aber auch von grösseren Updates. Dort müssen wir die gleichen Fragen beantworten.

Es lohnt sich aber, diese genauer anzuschauen

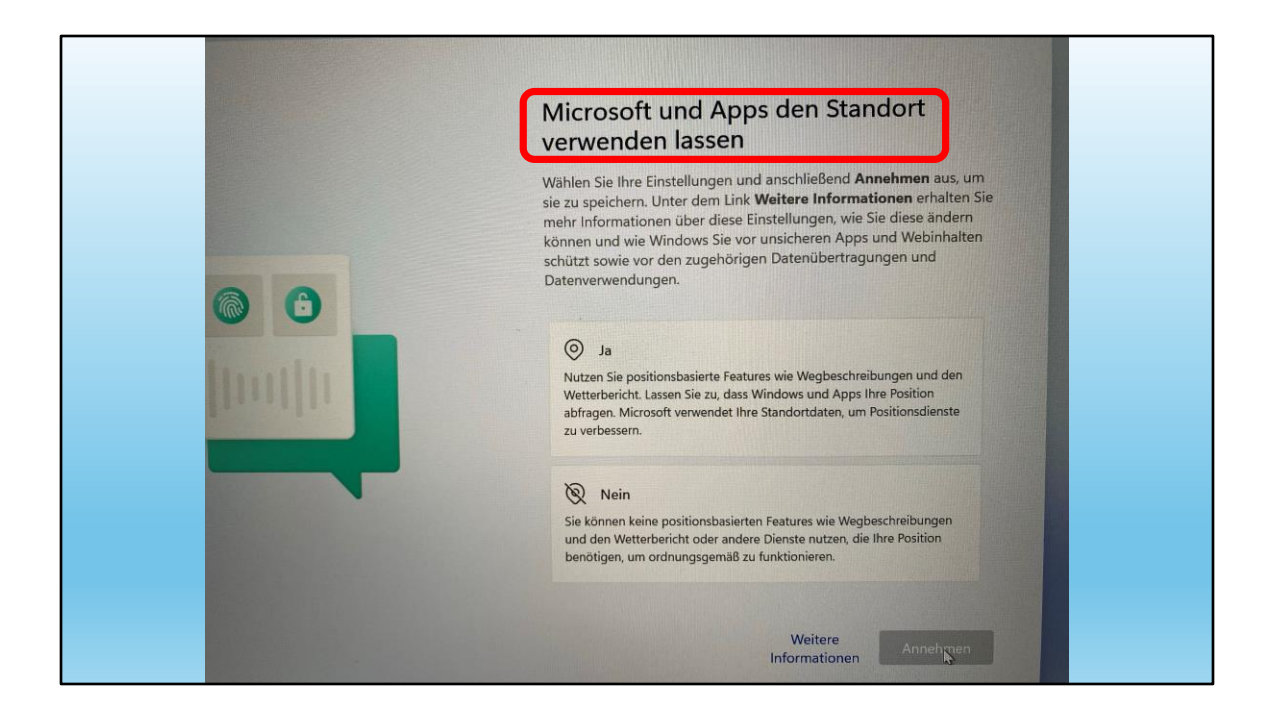

Standort verwenden lassen?

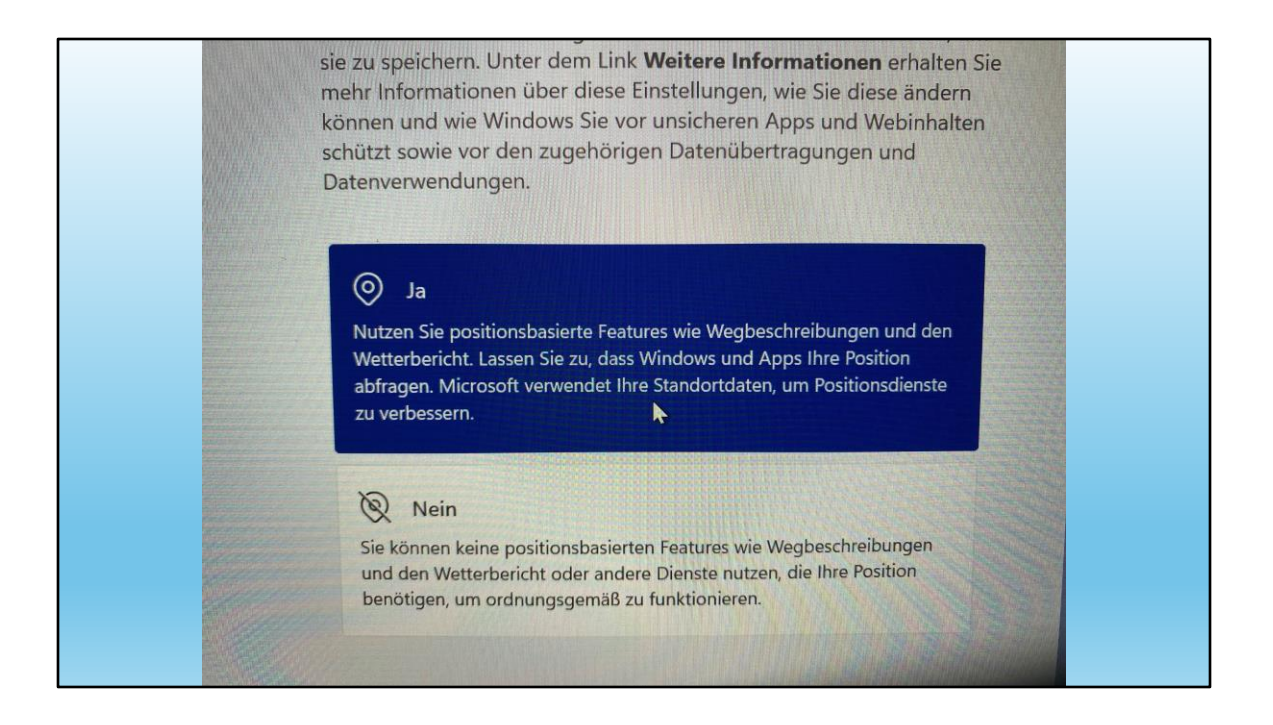

## JA

Es hat Vorteile, wenn ich den Standort meines Compis weiss und der Compi seinen Standort auch.

Viele Apps beziehen sich auf den gegenwärtigen Standort.

zB alle positionsorientierten Apps

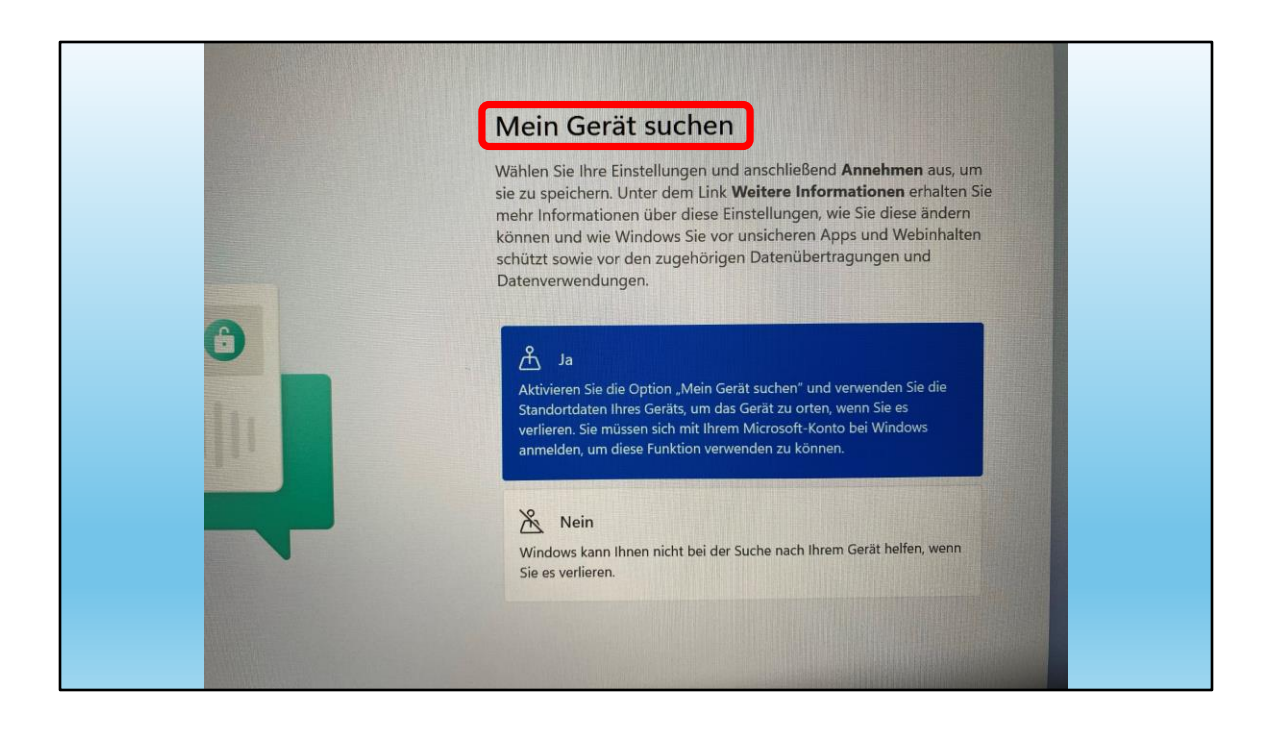

Mein Gerät suchen

JA Hat Vorteile.

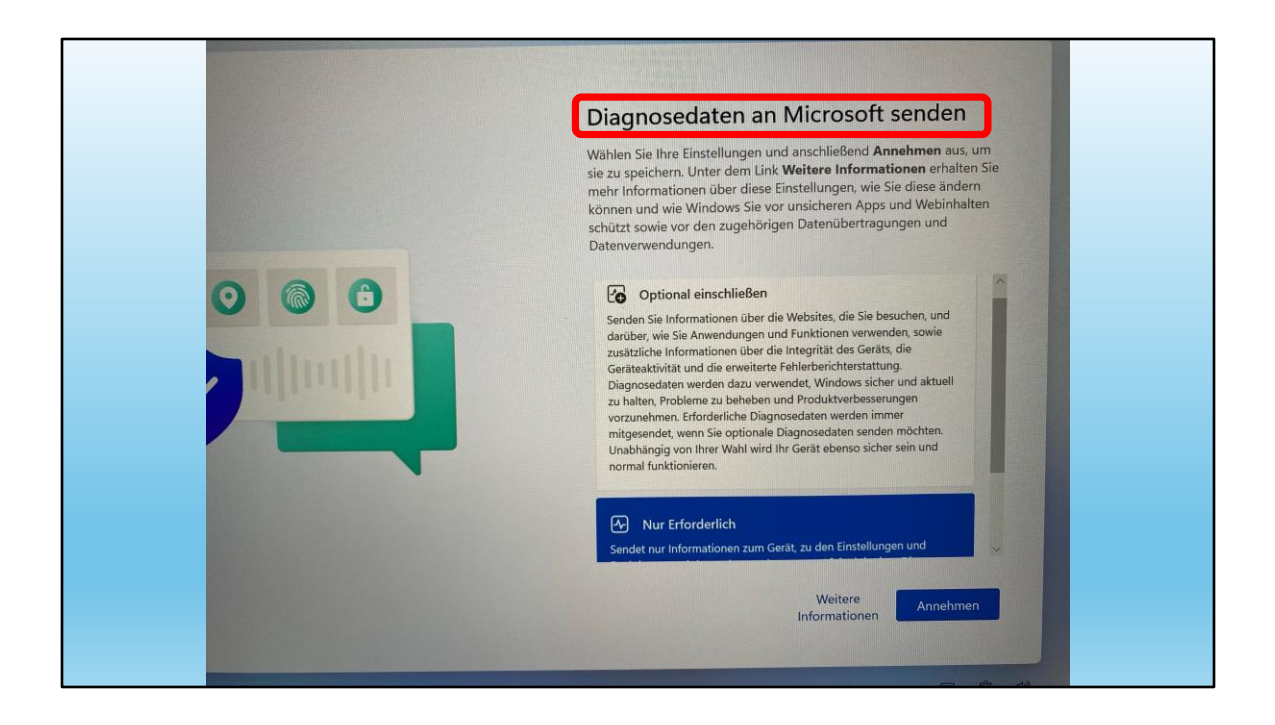

Diagnosedaten an Microsoft senden

**BEDINGT JA** Also "nur erforderliche"

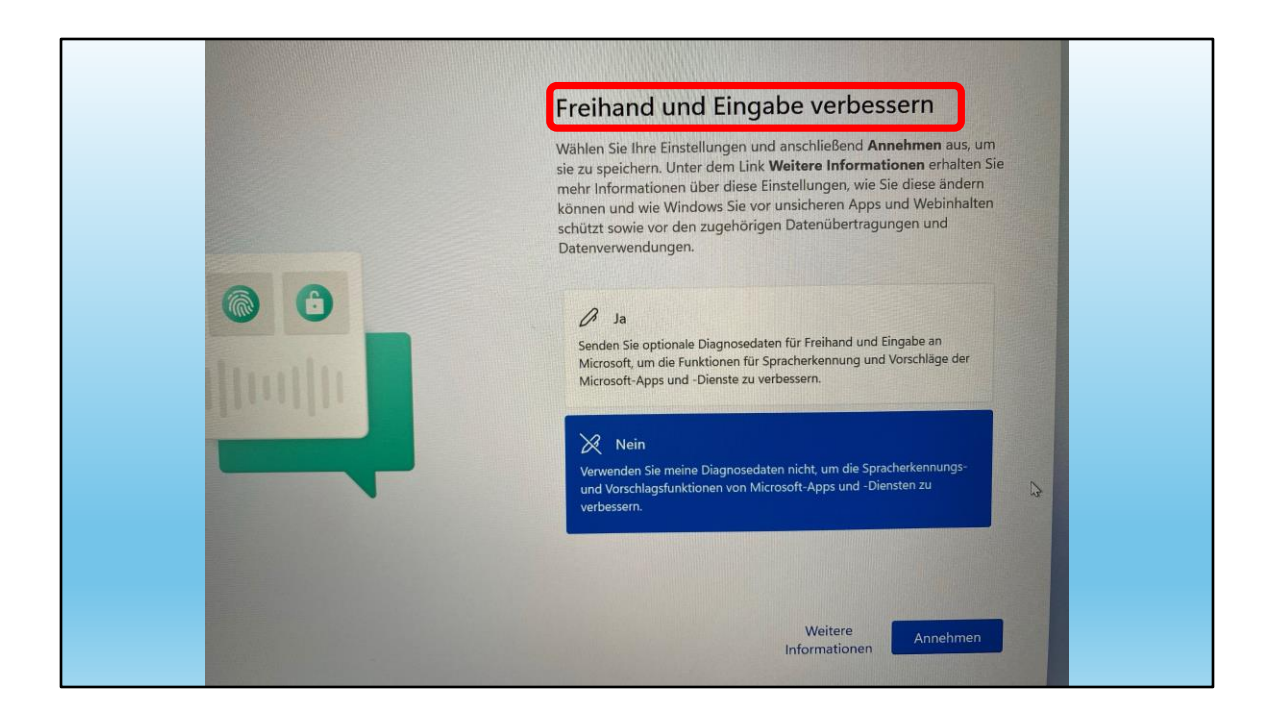

# **Freihand und Eingabe**

# **NEIN** Warum auch?

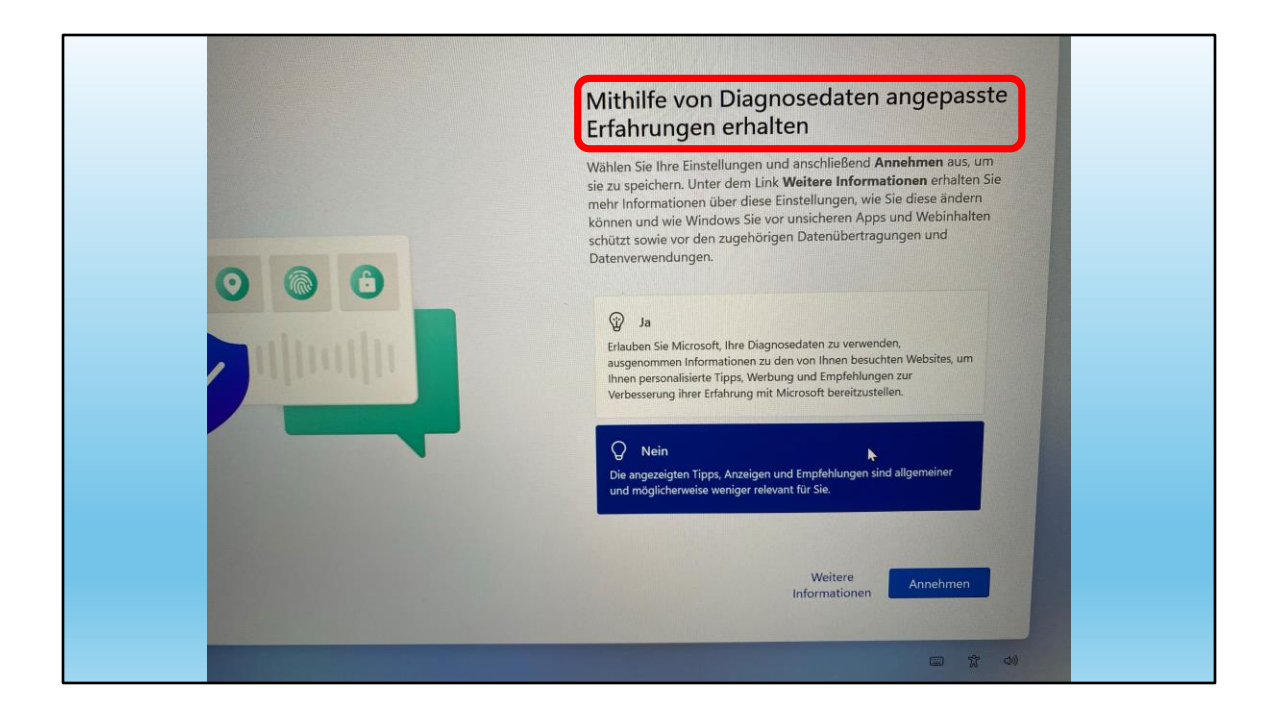

Mithilfe von Diagnosedaten ...

## NEIN, NEIN

"Mithilfe dieser Daten Werbung...."

**SICHER NEIN!** 

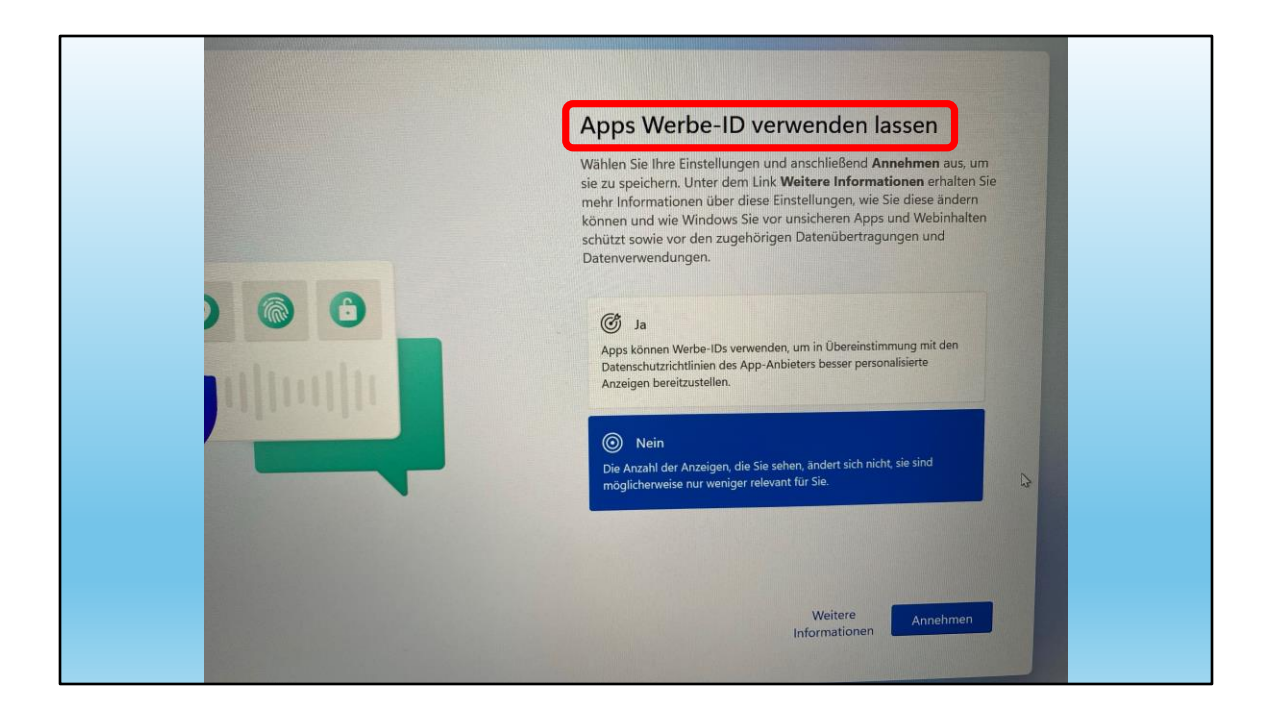

Apps Werbe-ID

Nochmals NEIN

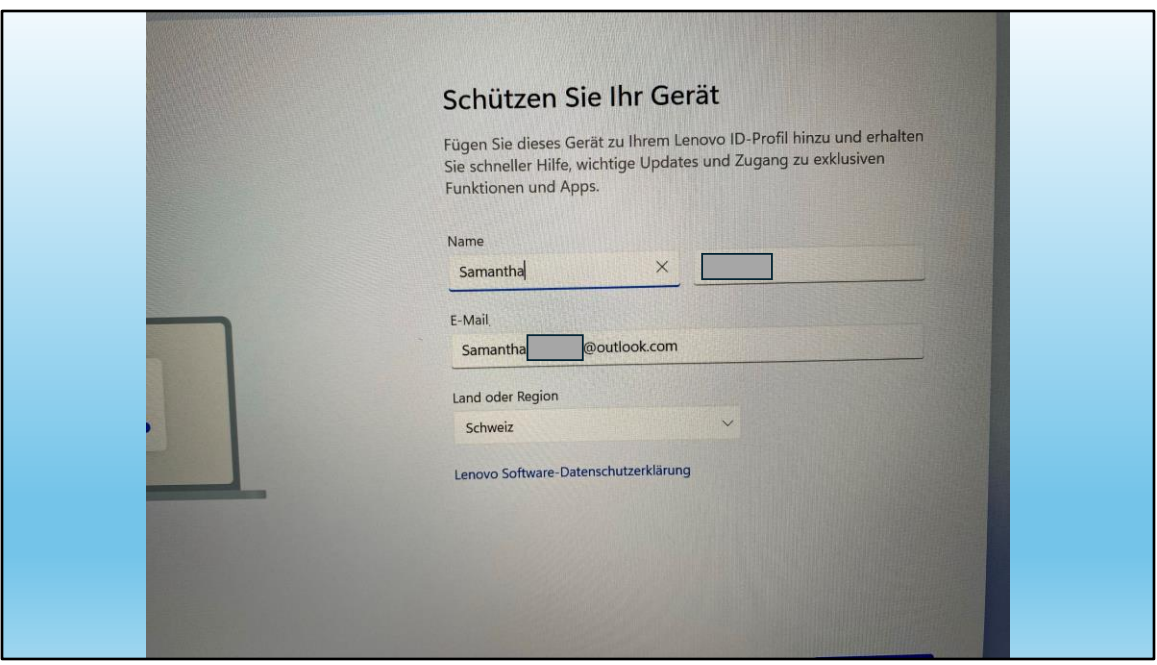

Hier geht es um ein Lenovo Gerät.

Auch bei andern Marken kann diese Frage kommen

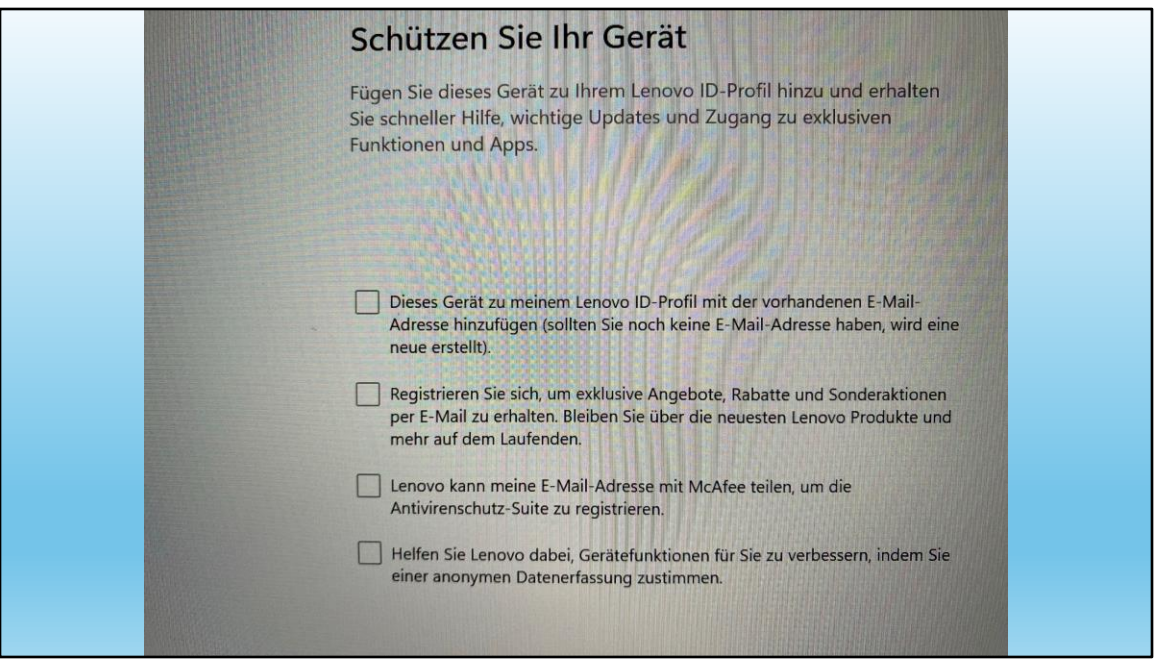

Hier vor allem den 3.Punkt beachten (McAfee)

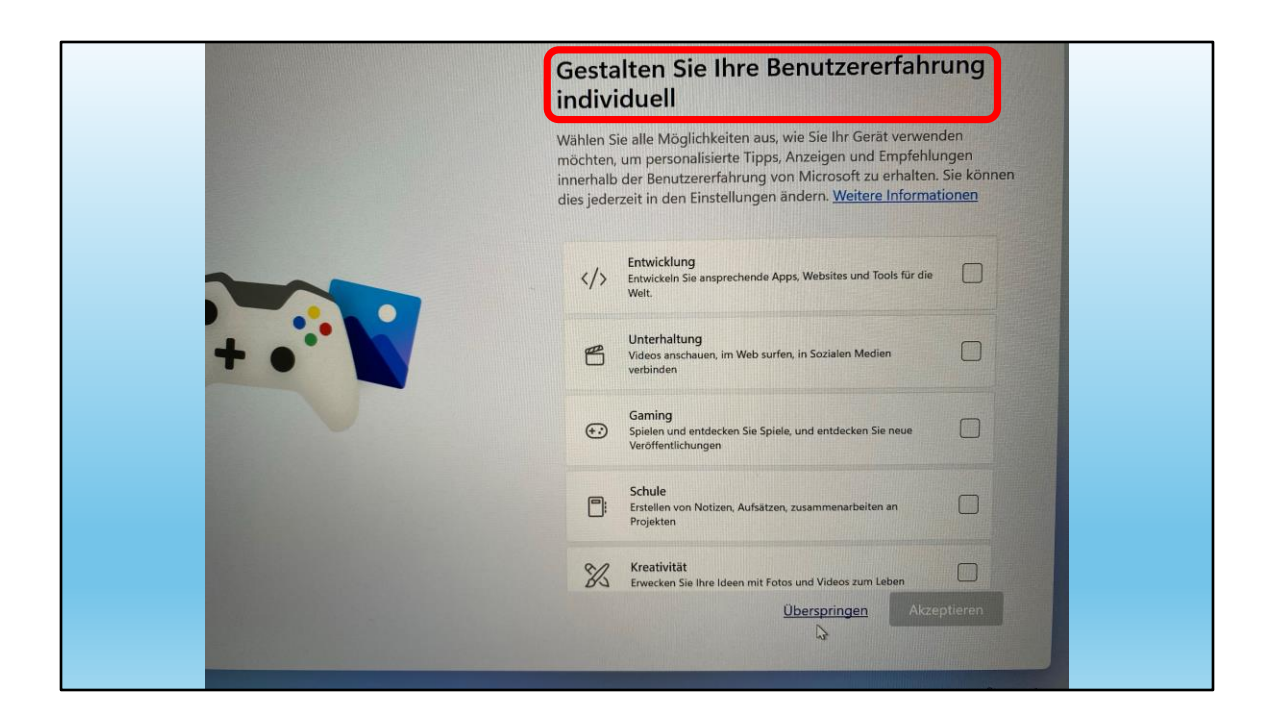

## Benutzererfahrung

Wiederum "personalisierte Tipps..."

Also "überspringen"

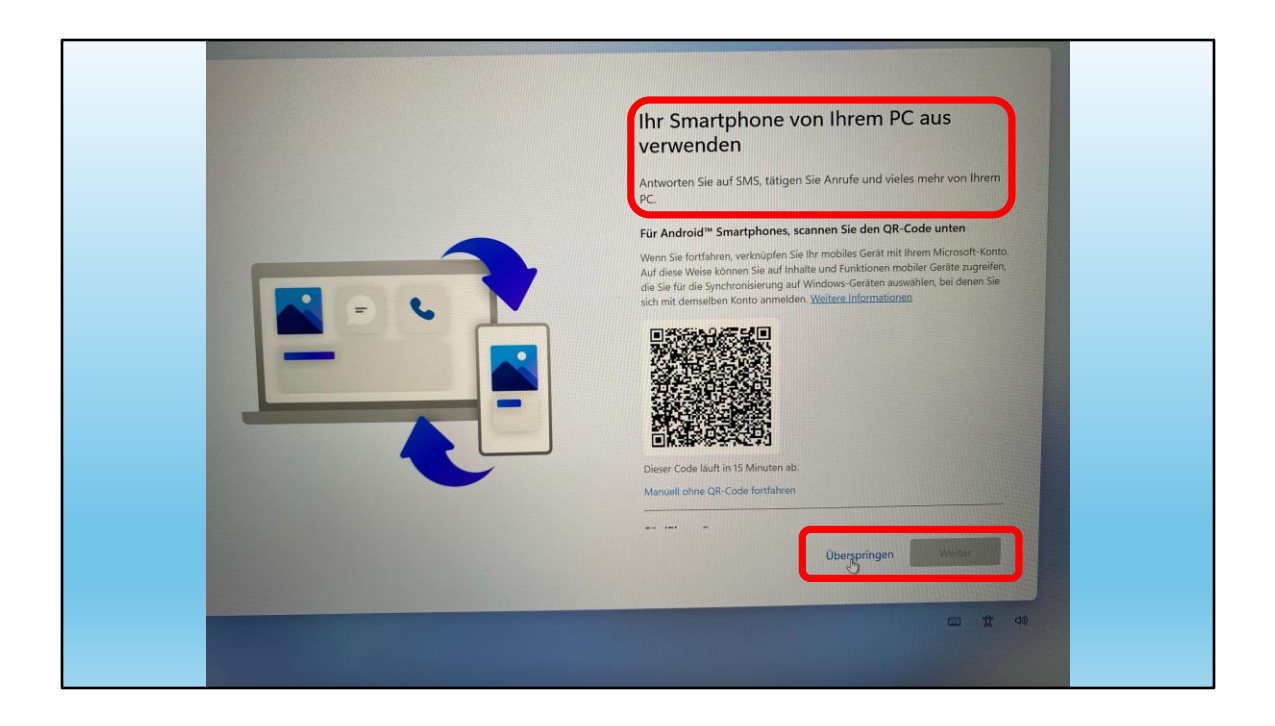

Wer will, kann sein Handy mit dem Compi verbinden und hat ein paar Vorteile, so

sms und telefonieren via Computer

Da muss jeder und jede selber entscheiden.

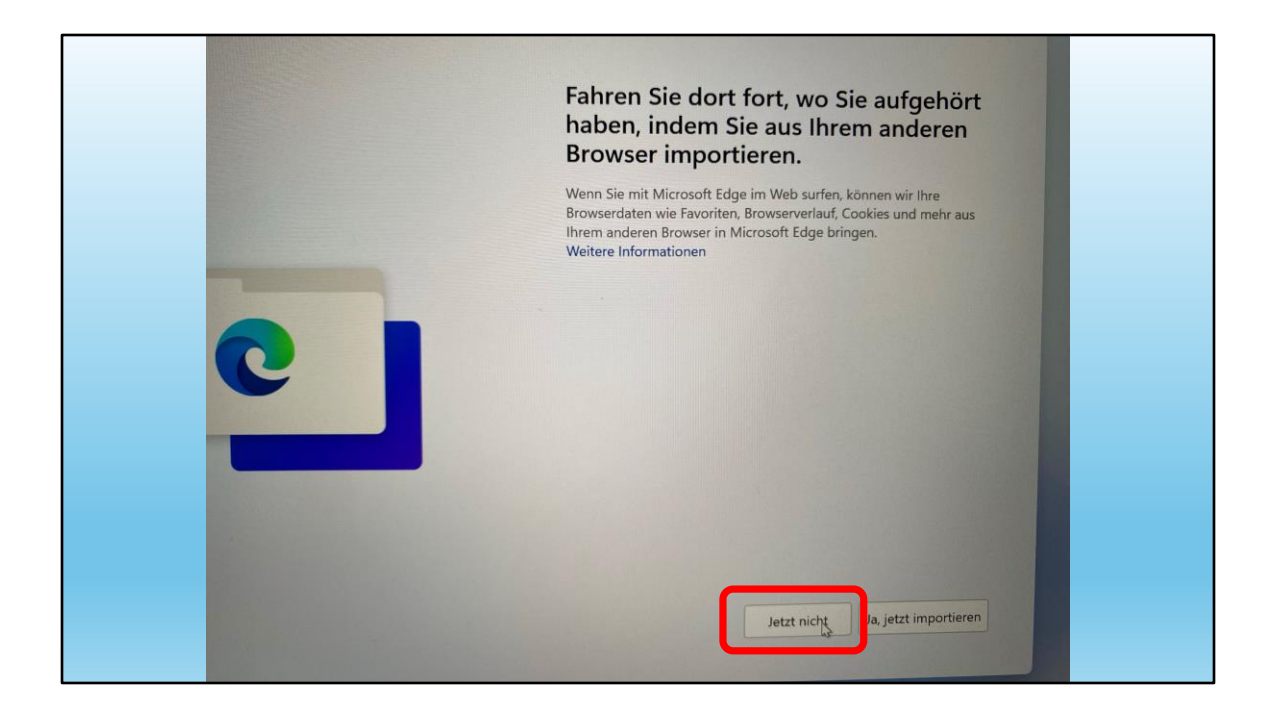

Hier ruhig "Jetzt nicht" anklicken

... ausser ich möchte das.

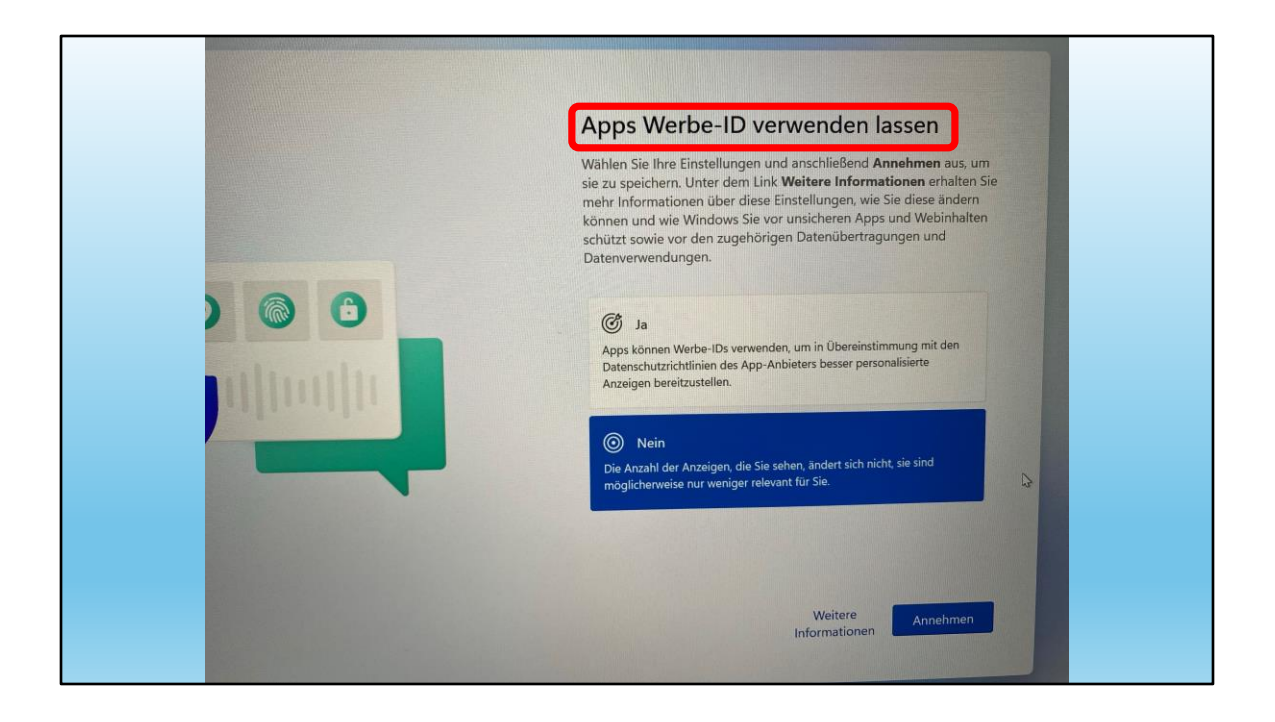

#### Werbe-ID

#### schon wieder!!!!!

#### klar NEIN!

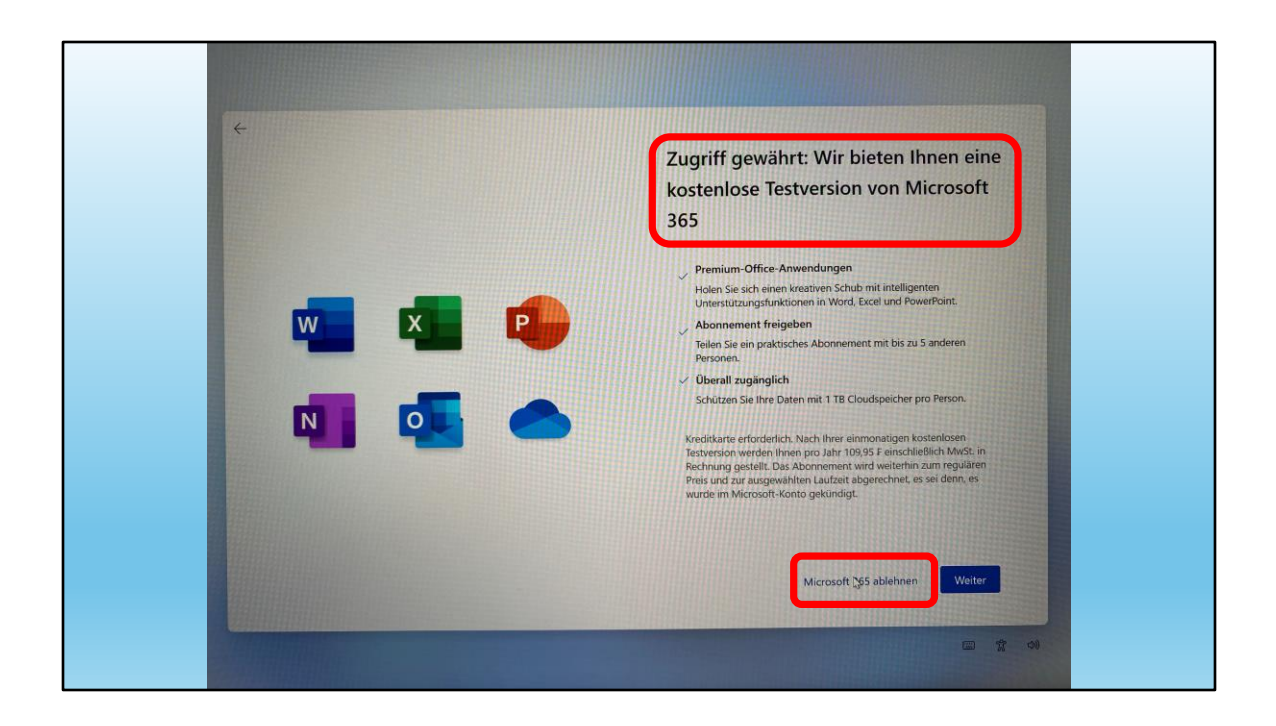

Kostenlose Testversion?

Immer vorsichtig sein! Wenn wir sie einmal haben, bringen wir sie nicht mehr weg und bezahlen.

Office 365 heisst heute Microsoft 365 !

Das soll man sich überlegen, ausser man arbeitet mit einer Gratis-Version oder kauft ein Microsoft-Office

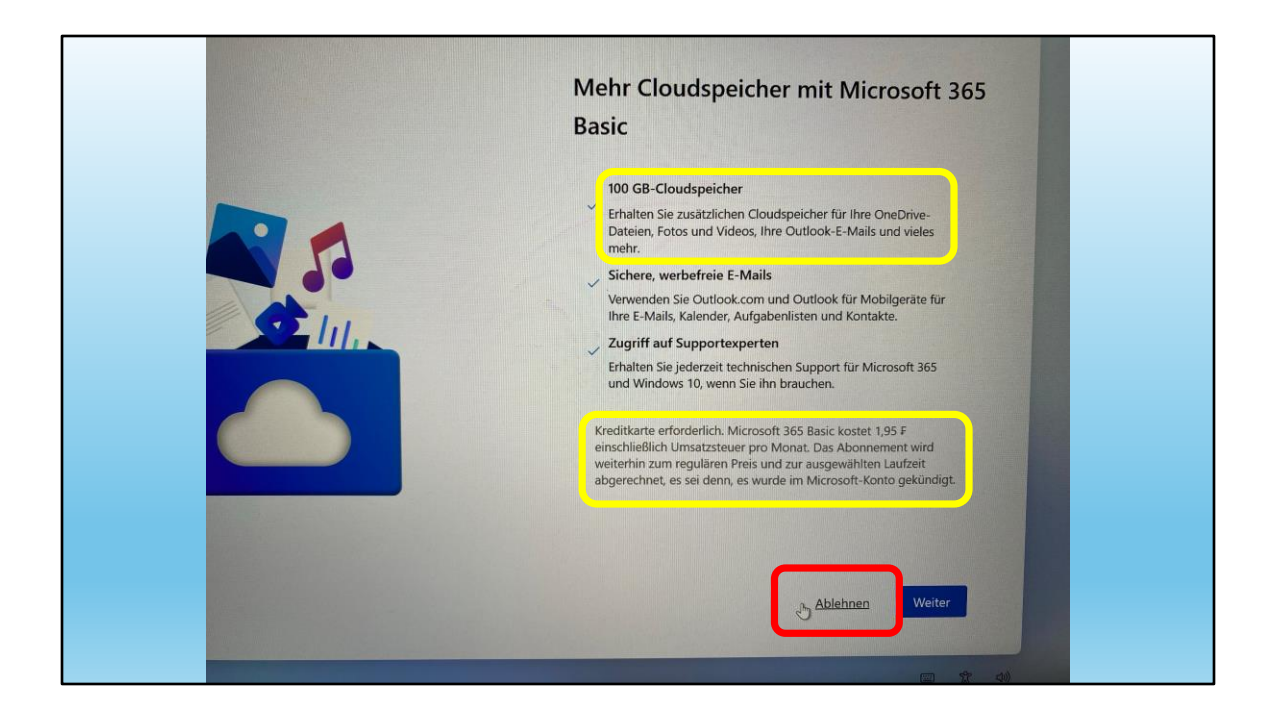

Microsoft 365 beinhaltet auch OneDrive Speicherplatz.

## Problem:

Kreditkarte schon in der Testversion erforderlich !?!?

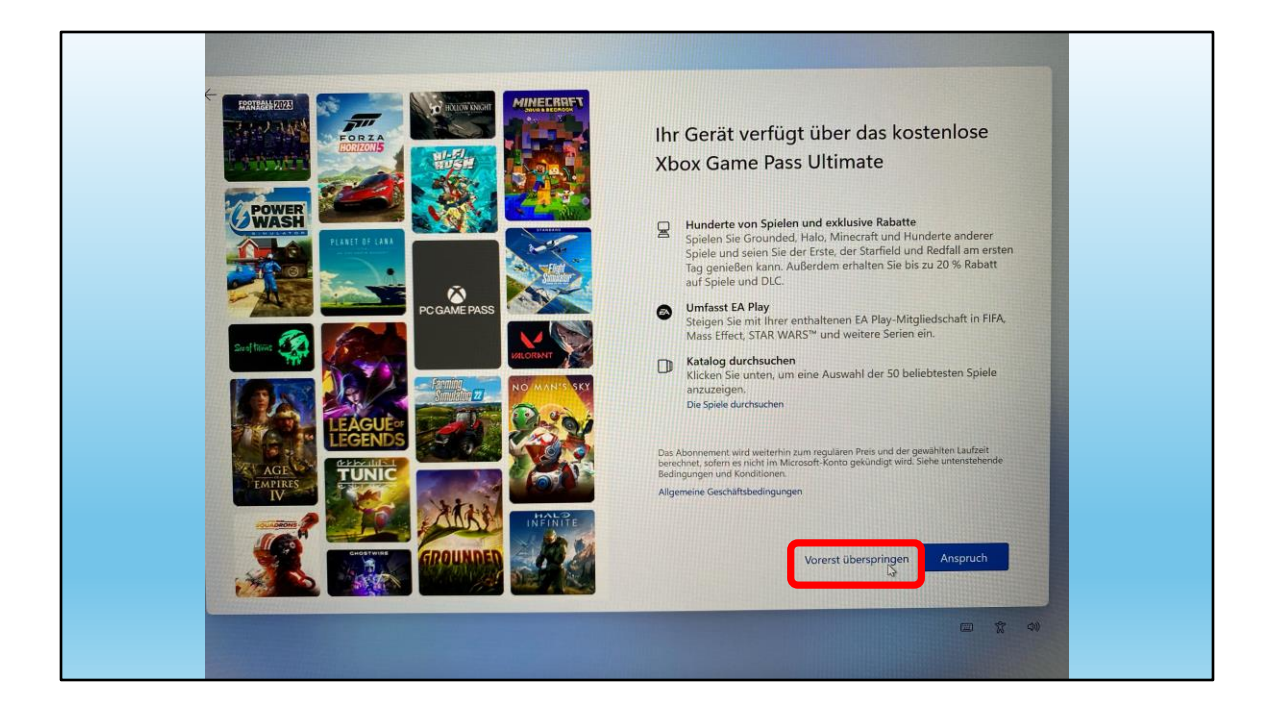

Ich gehe davon aus, dass diese Spiel für uns alle wenig interessant sind

… also "vorerst überspringen"

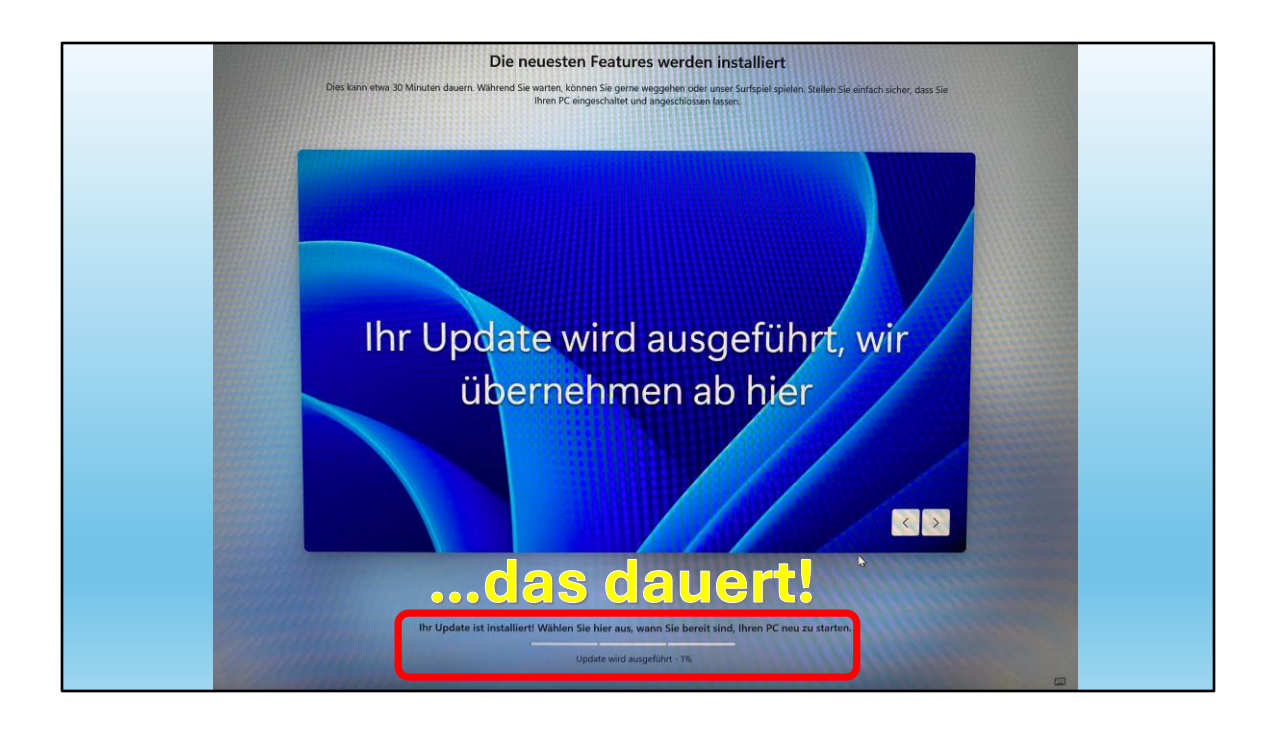

... und endlich geht es mit der Installation von Windows weiter!

... und das dauert!

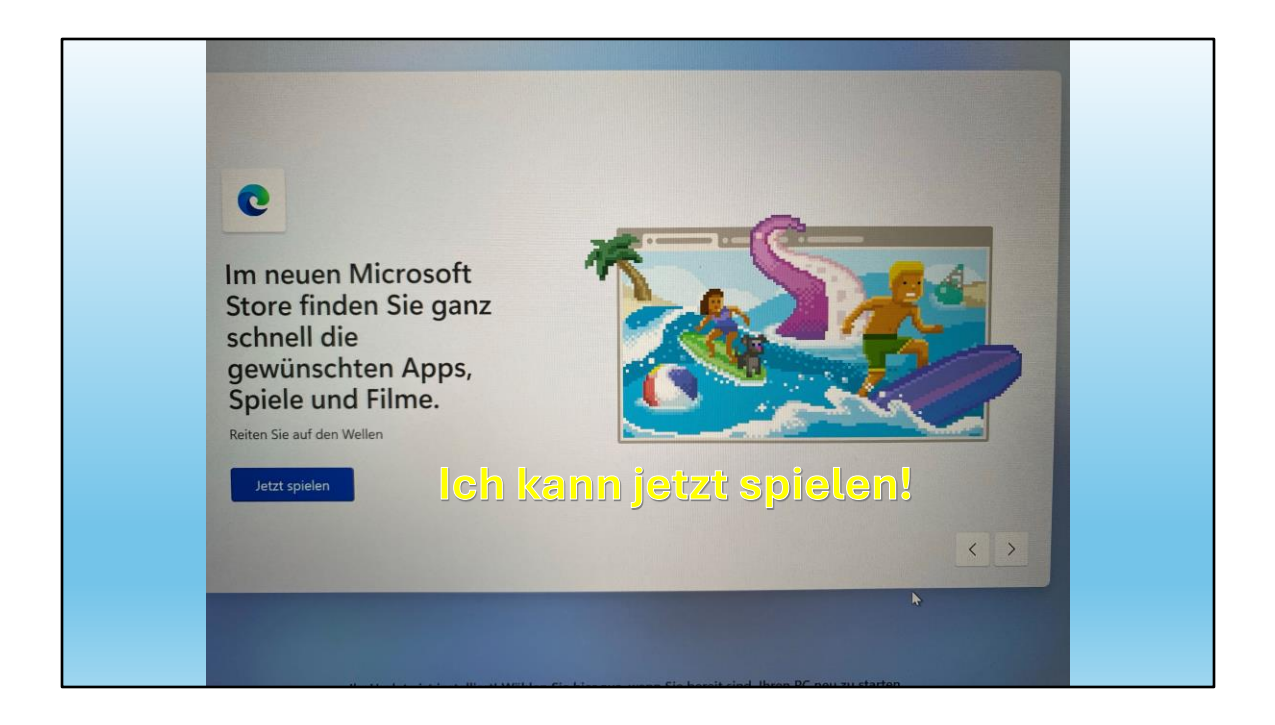

Zum Glück bietet Windows eine Möglichkeit zum Spielen an!

Warum nicht mal ein Spielchen?

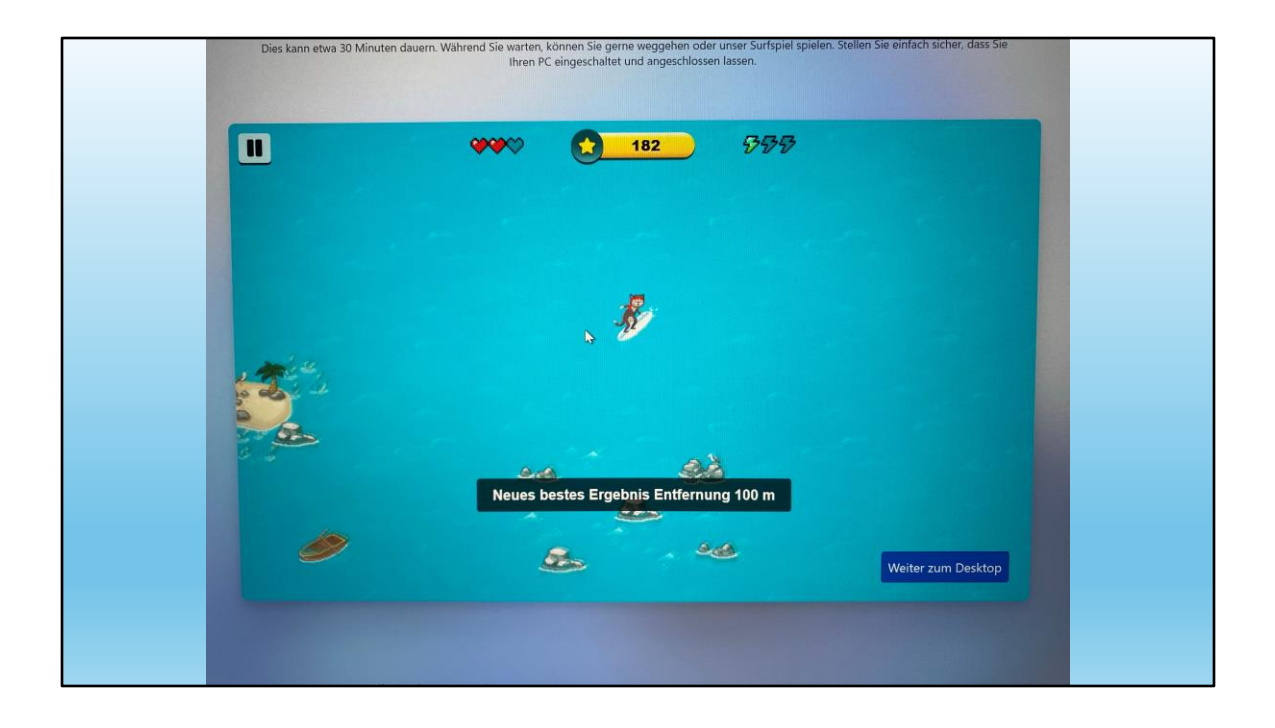

Es geht um einen Surfer, der Hindernissen ausweichen muss

Also warum nicht probieren?

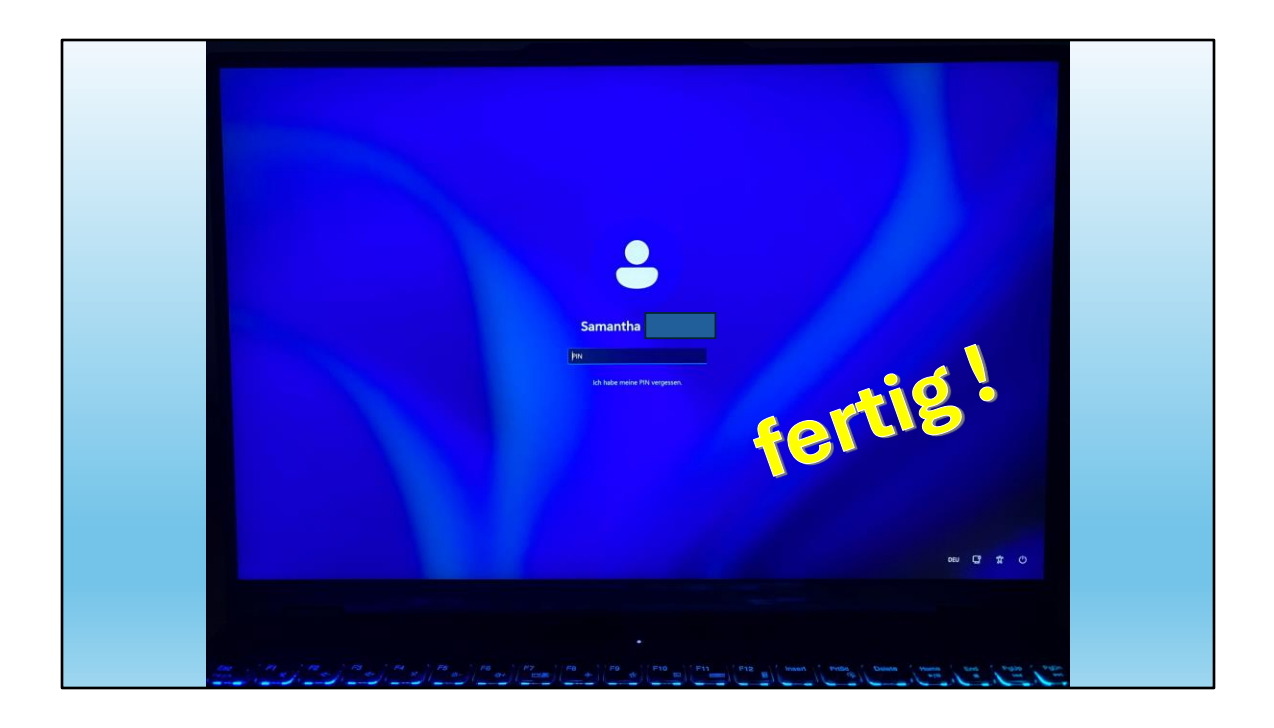

… und irgend einmal kommt der Anmeldebildschirm

Hier kann ich jetzt meinen PIN einsetzen.

Voraussetzung: Ich habe ihn nicht vergessen…

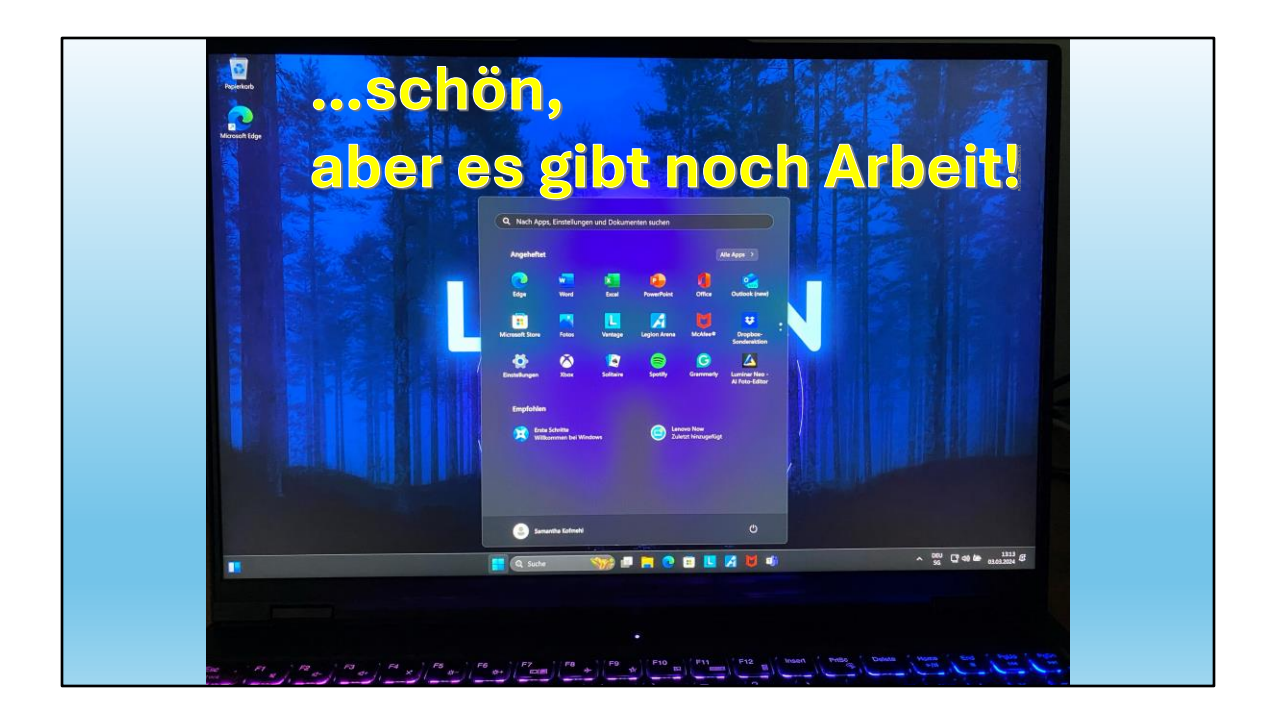

Schön sieht mein Windows 11 aus.

Aber es gibt noch einiges zu tun!

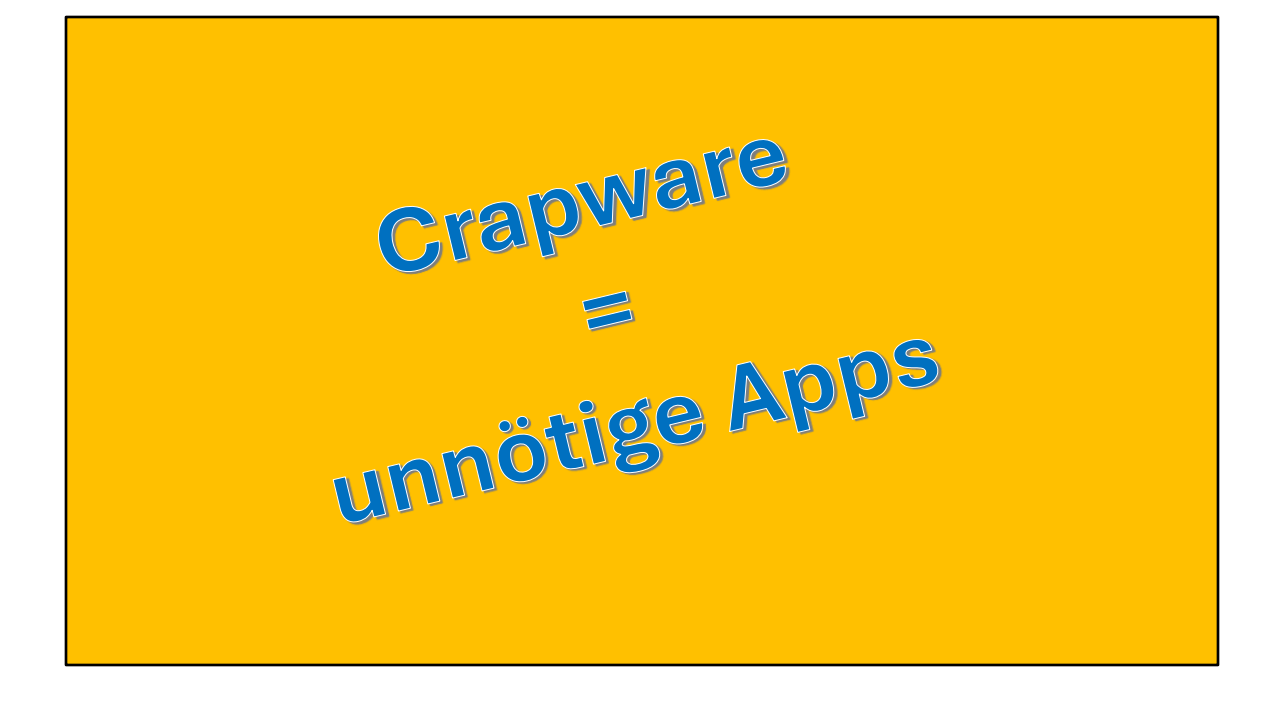

Crapware ist ein Problem bei allen neuen (und älteren) Computern.

Vielleicht hast du auf deinem Compi auch diverse Crapware!

# **Crapware**

Als Crapware (übersetzt "Schrottsoftware") bezeichnet man Programme, die ohne Zutun des Nutzers bereits beim Computerkauf vorinstalliert auf der Festplatte sind. Einige Programme melden sich nach Ablauf des Testzeitraumes mit aufpoppenden Hinweisen, die zum Kauf animieren sollen. Besonders verbreitet bei den vorinstallierten Programmen ist eine Probeversion von PMicrosoft Office.

Crapware oder Schrottsoftware ist vorinstallierte Software, die ich nicht brauche und daher lästig ist.

Oft sind es Testversionen, die später einmal nach einer Kreditkarte schreien.

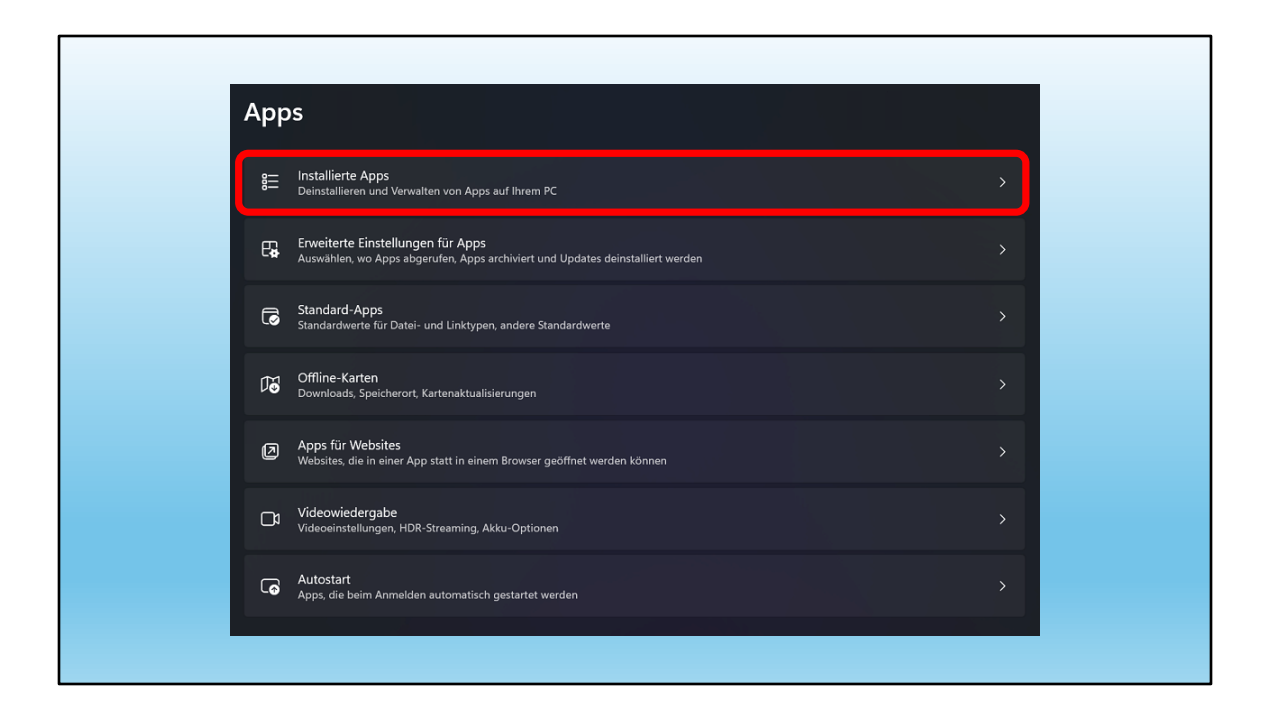

Wir finden sie unter "installierte Apps"

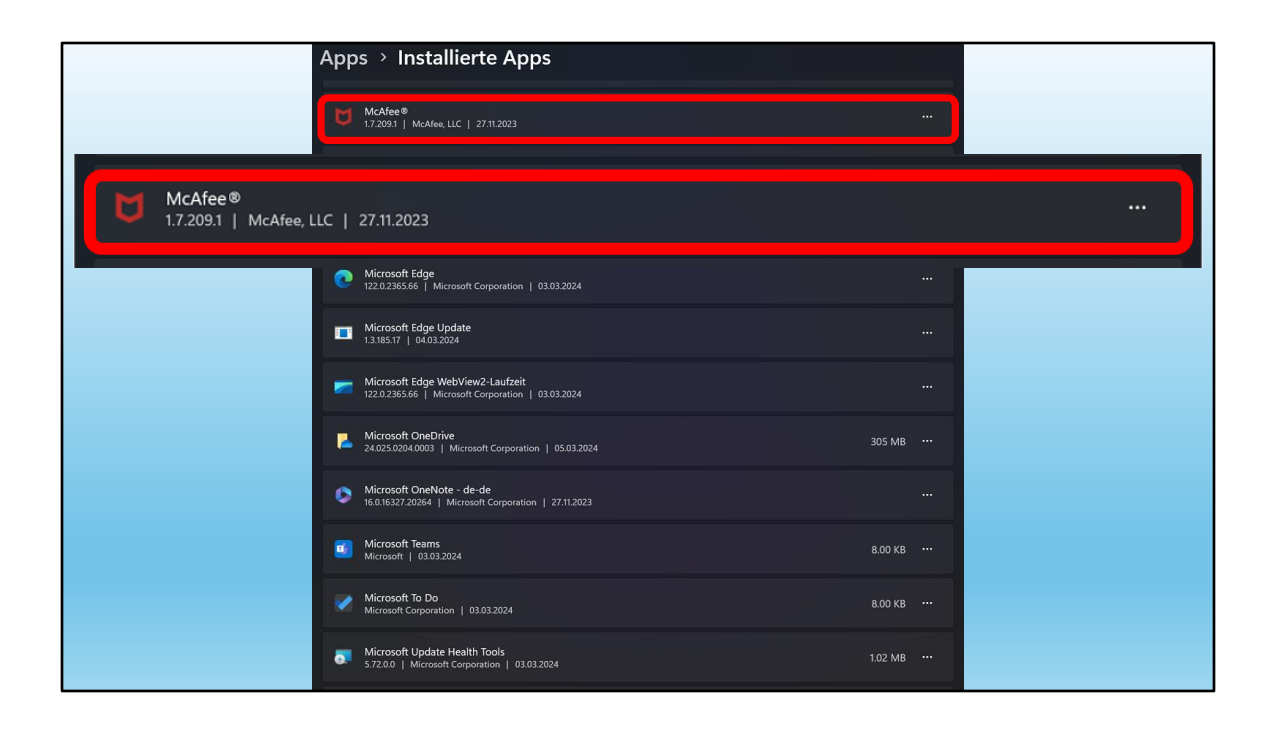

Da gibt es viele Crabware.

## Beispiel:

McAfee Virenscanner. Aber Windows hat einen eigenen, der selber gut ist!

Also mit den 3 Punkten deinstallieren!

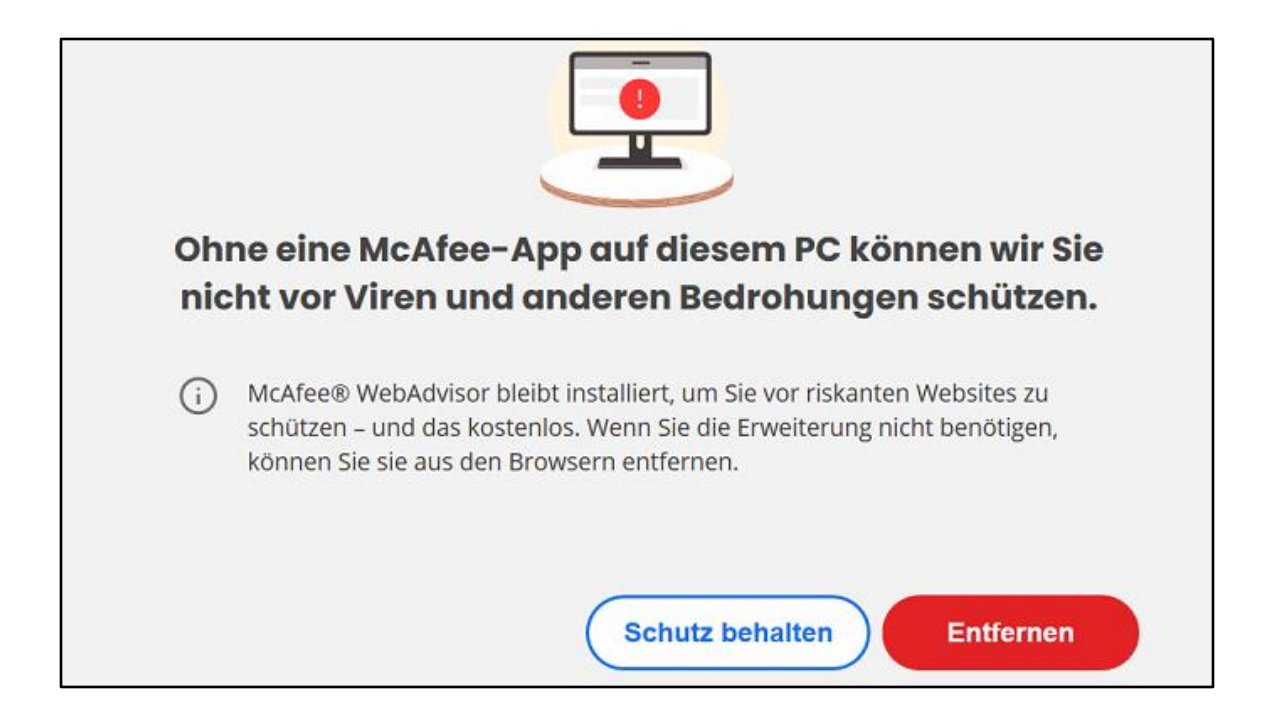

Schlechtes Gewissen oder Angst bekommen?

Mut haben und weg damit!

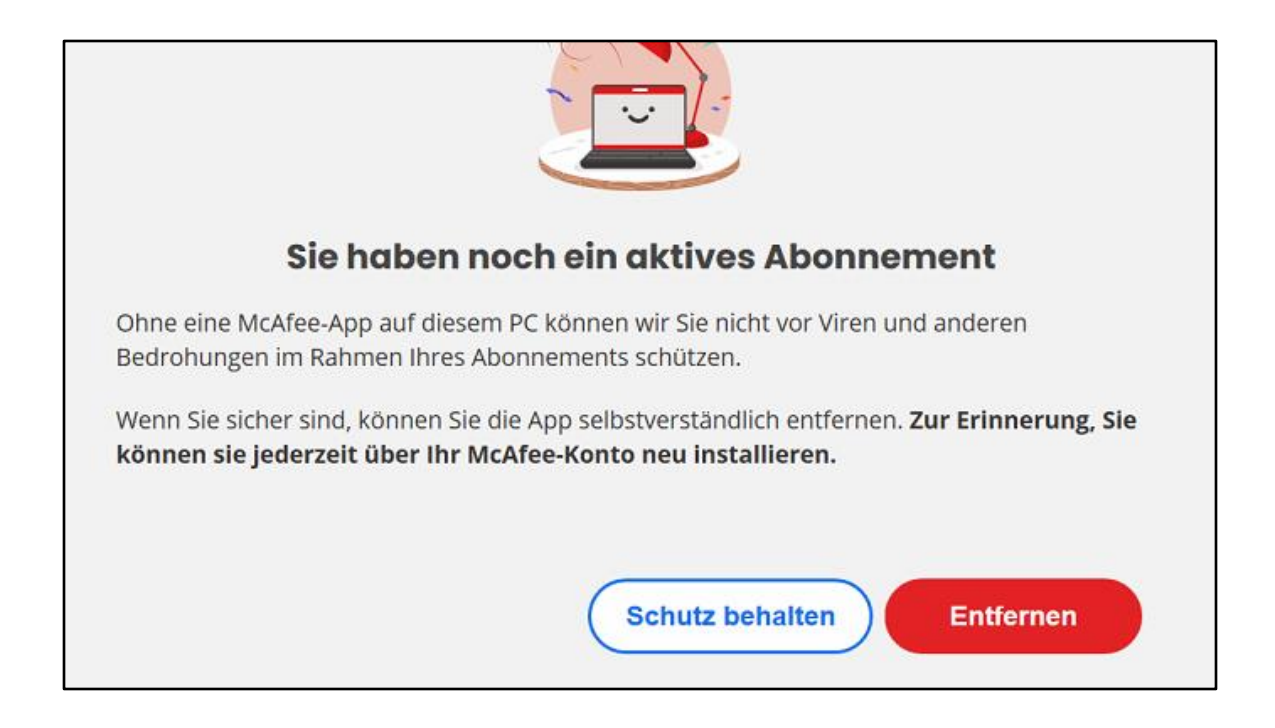

## McAfee gibt nicht so schnell auf!

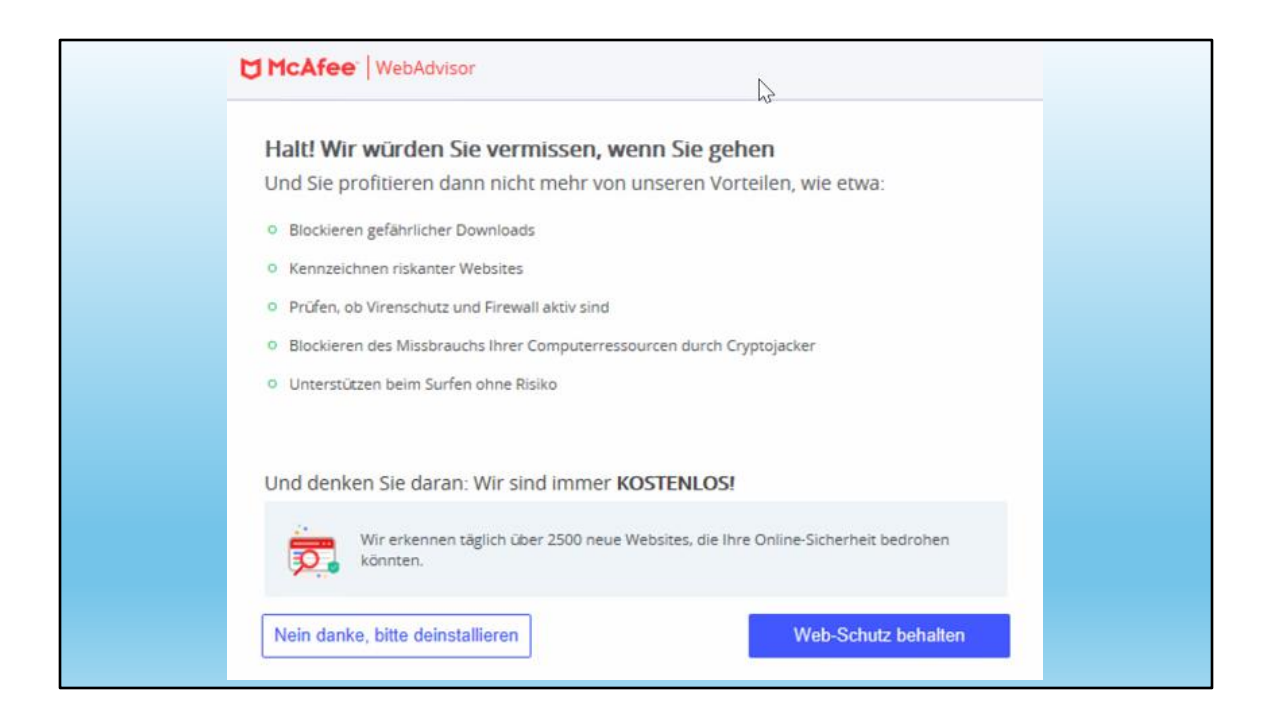

McAfee ist sogar hartnäckig oder lästig.

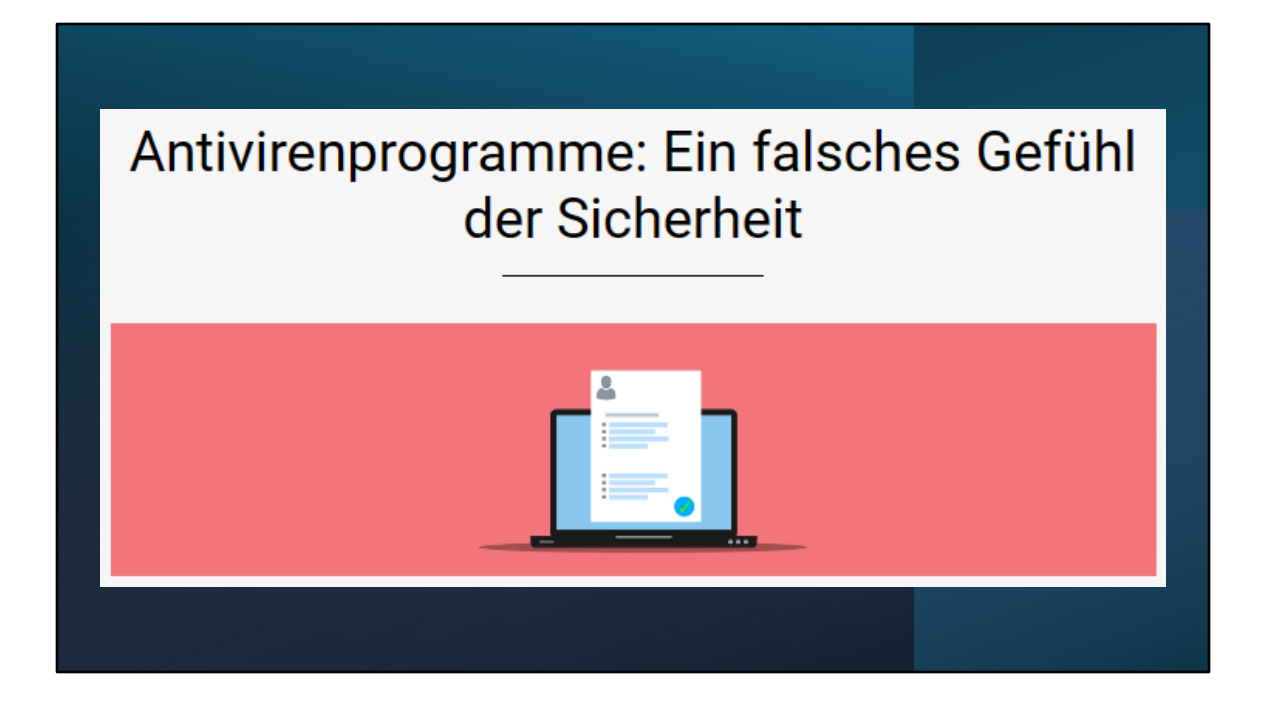

Es bringt nichts, mehr als 1 Antivirenprogramm zu installieren.

Oft blockieren sie sich gegenseitig.

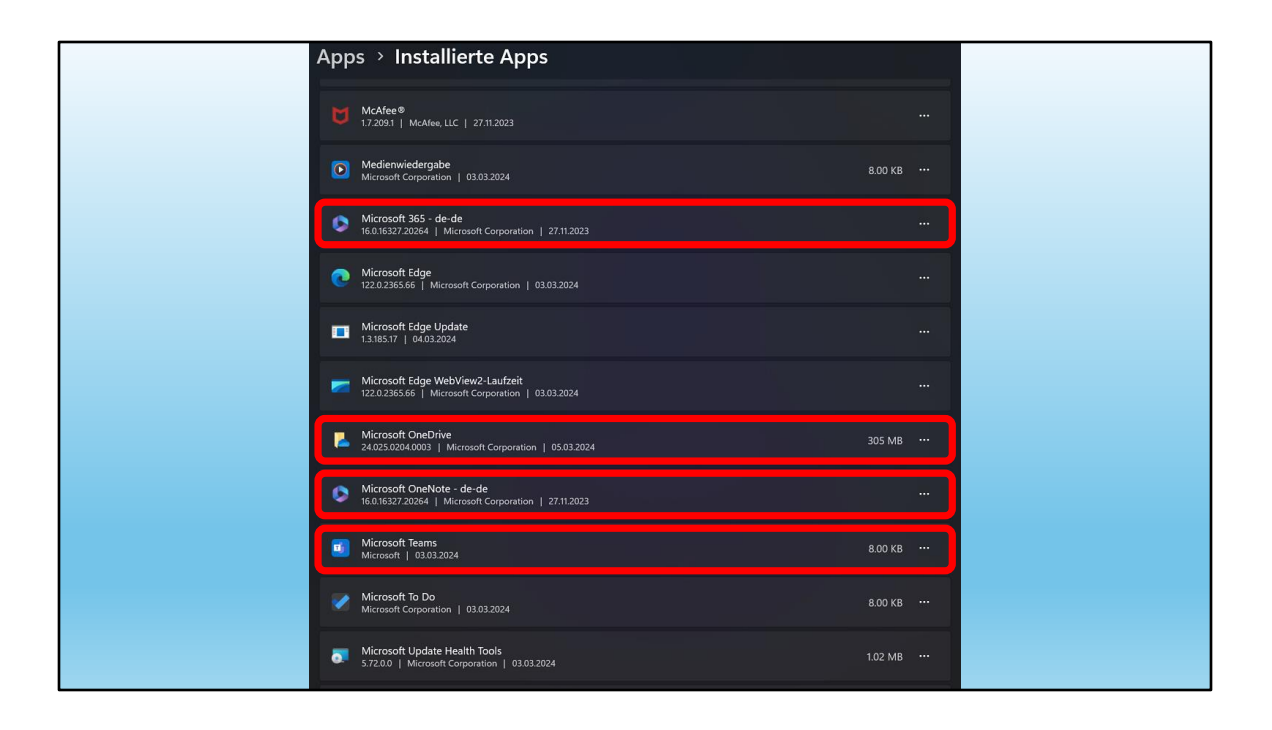

Auch andere Apps brauchen wir nicht.

Microsoft Office haben wir besprochen.

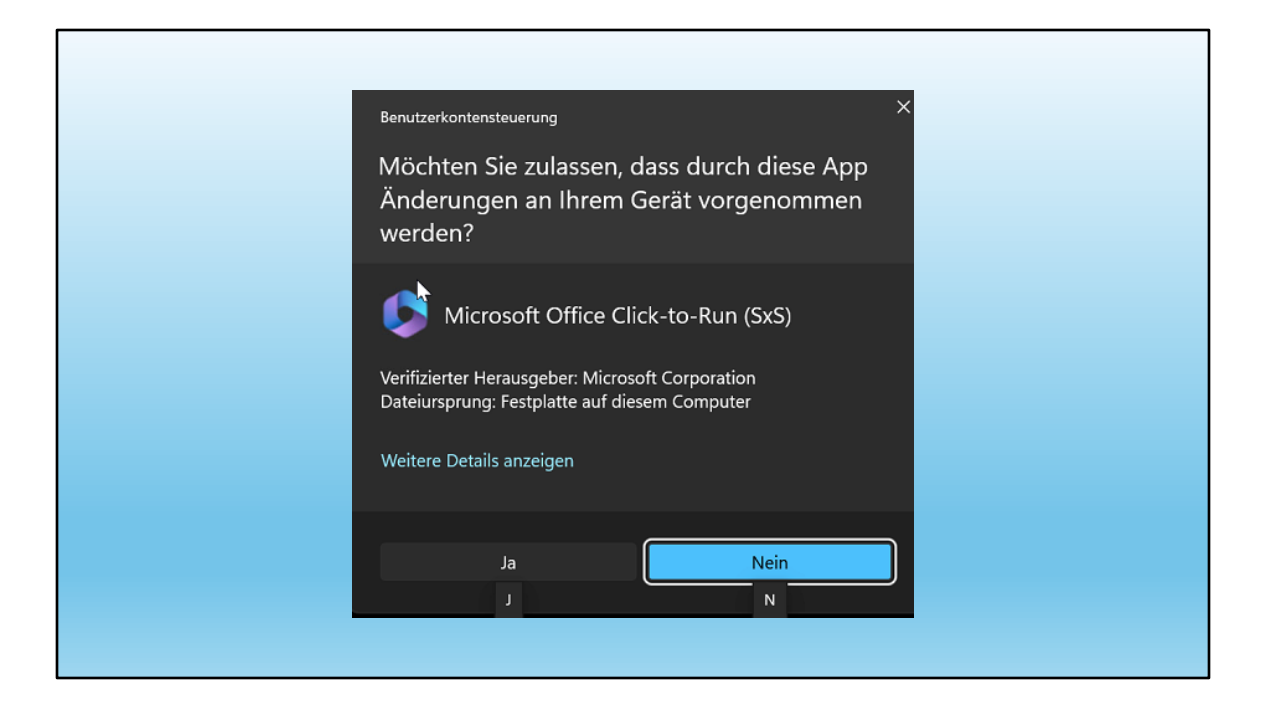

Achtung beim Deinstallieren:

JA ist weniger gut sichtbar

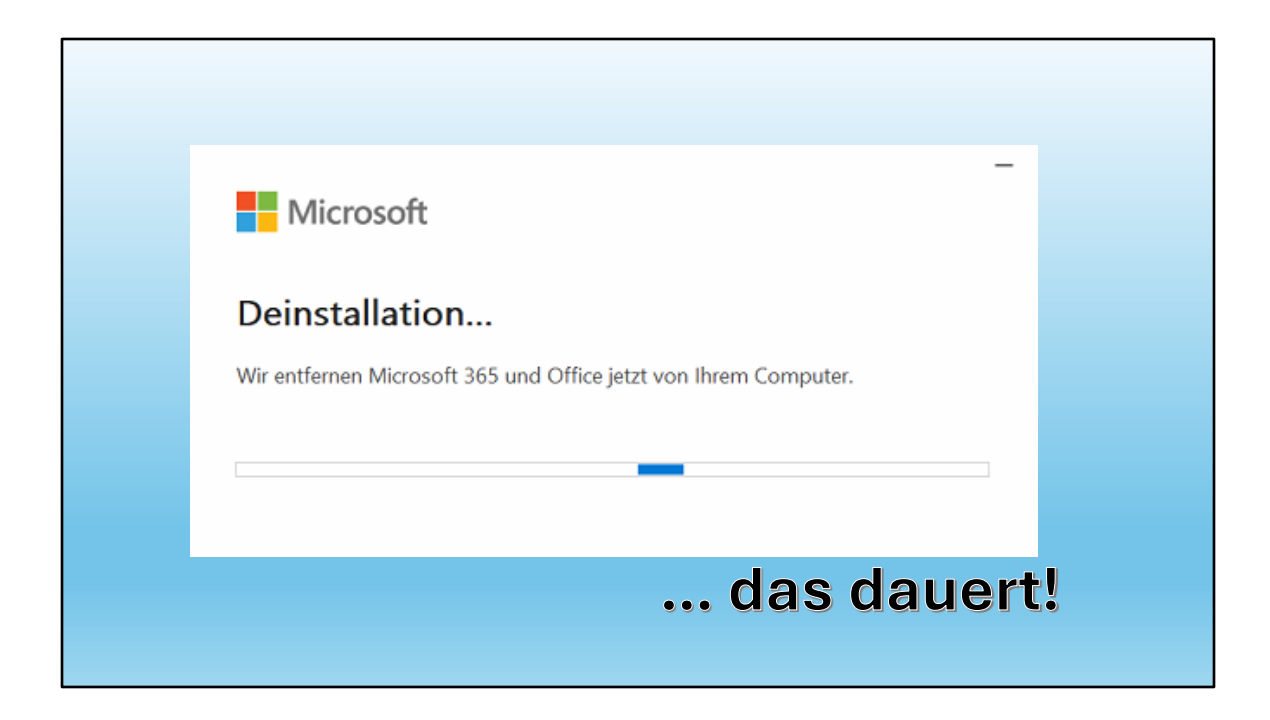

Es dauert lange, das vorinstallierte Office zu entfernen.

Oftmals hat es auf älteren Compis noch Versionen in Deutsch Französisch Italienisch Englisch

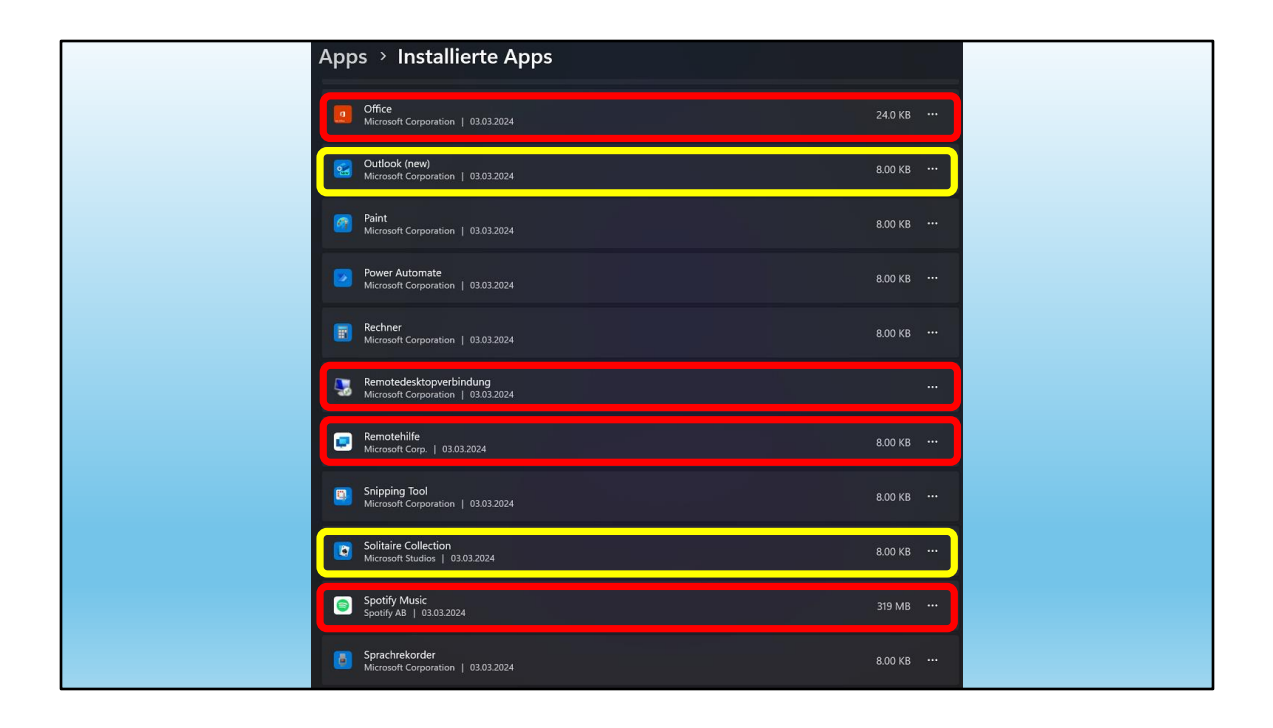

Hier noch ein paar Apps, die bedenkenlos deinstalliert werden können.

zu beachten:

Die gelb umrandeten können ev. behalten werden.

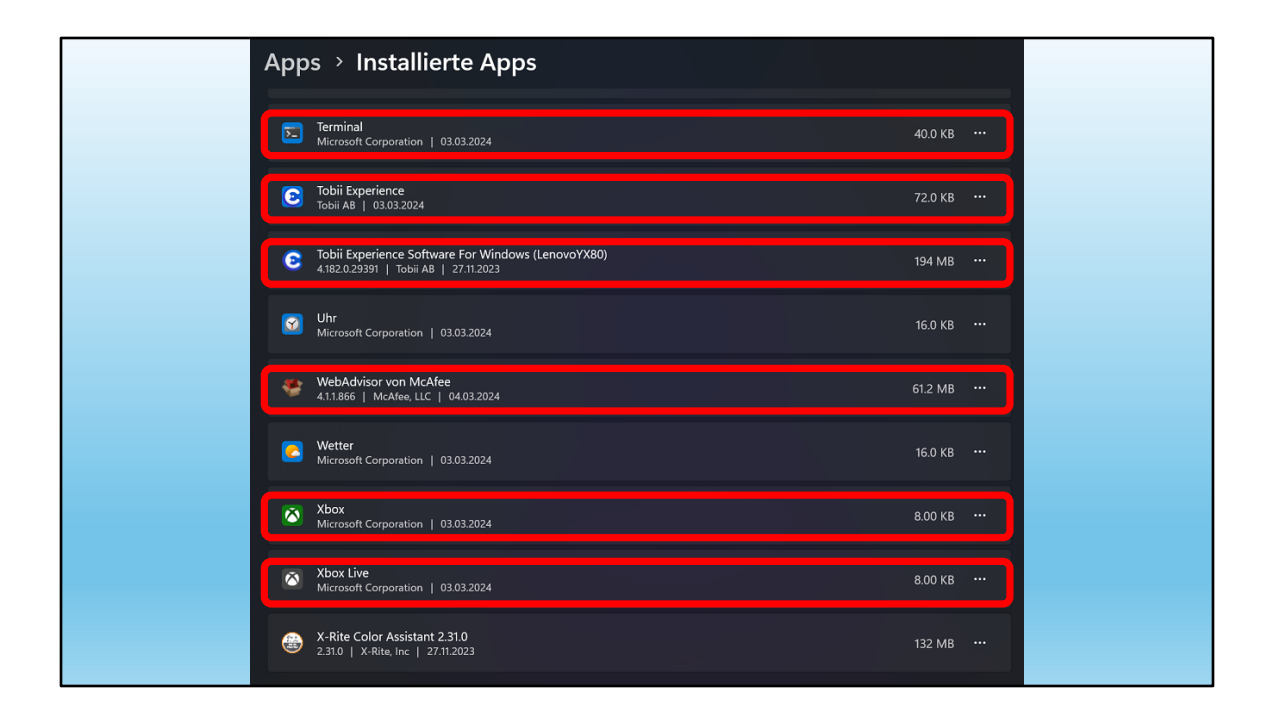

## all das zum Entfernen!

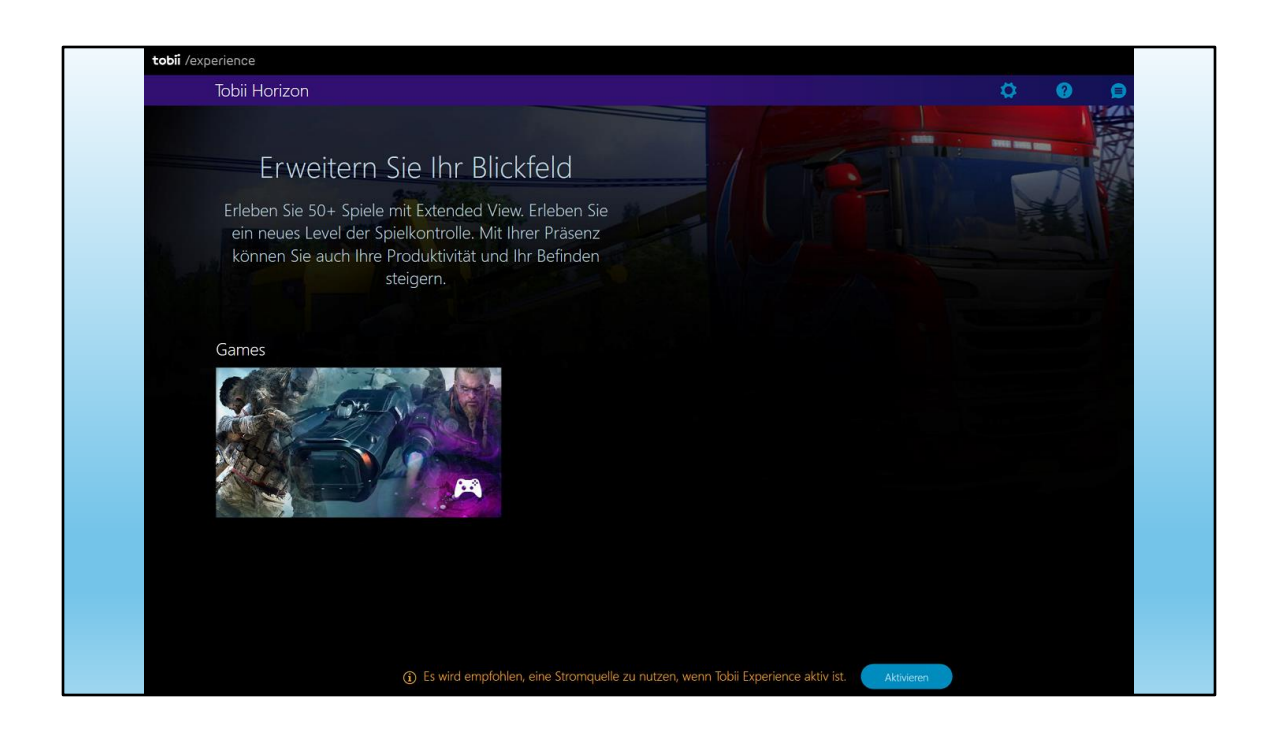

... ausser Tobii für angefressene Gamer!

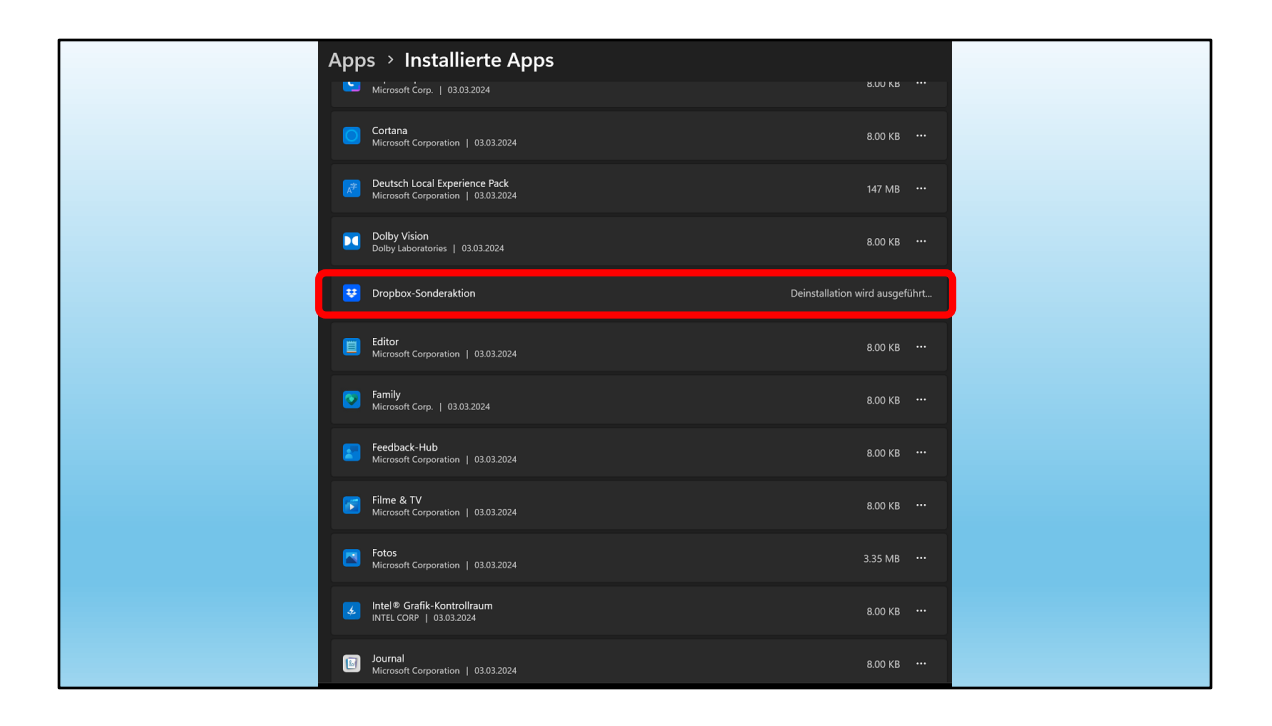

... Dropbox hätte da noch eine Sonderaktion!

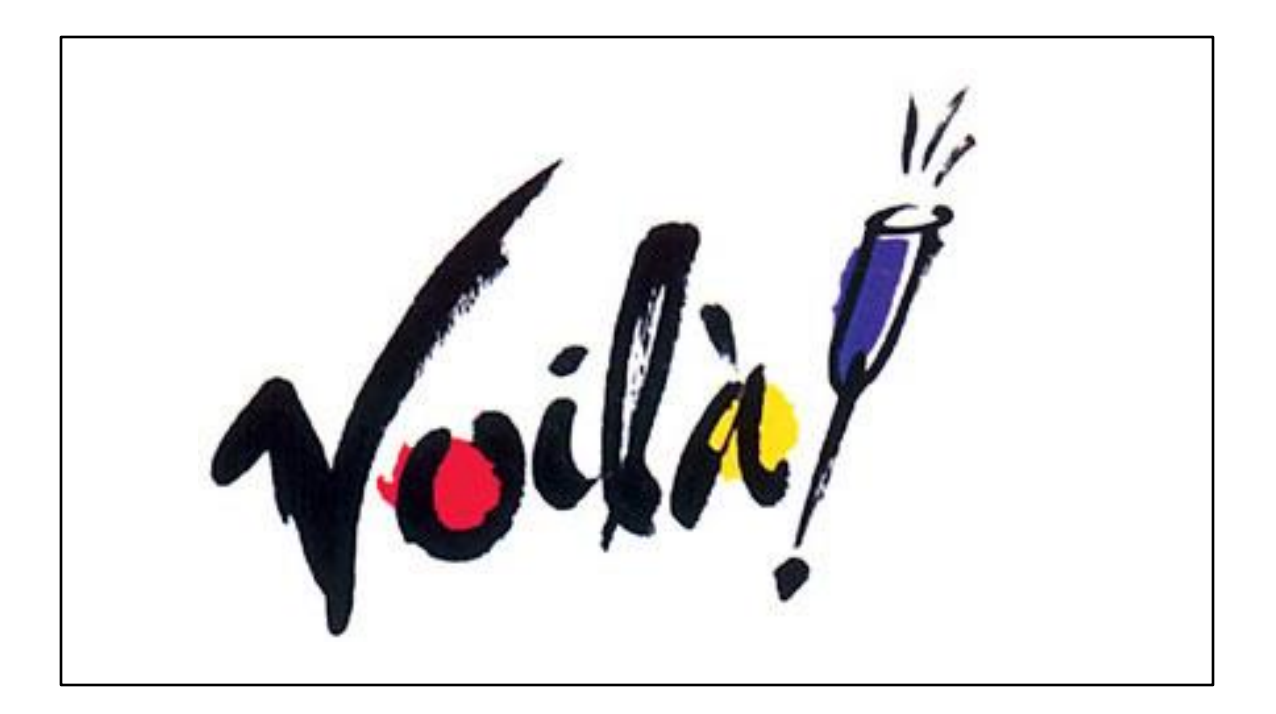

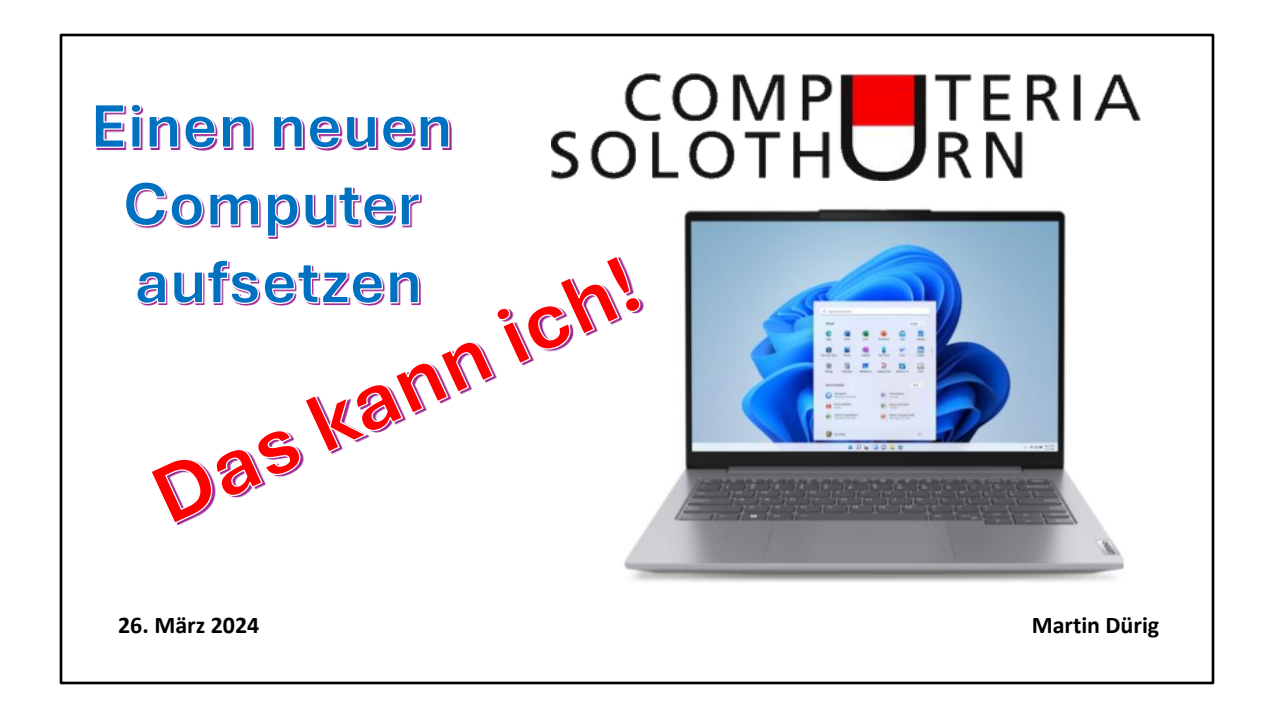